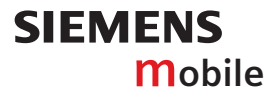

## **SIEMENS mobile**

Issued by Information and Communication mobile Haidenauplatz 1 D-81667 Munich

© Siemens AG 2004 All rights reserved. Subject to availability. Rights of modification reserved.

Siemens Aktiengesellschaft www.siemens-mobile.com/sl65

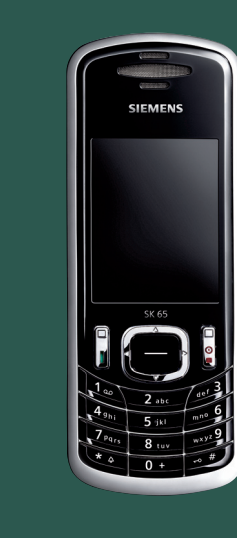

 $\frac{1}{\sqrt{2}}$ 

## Designed for life

**SK65**

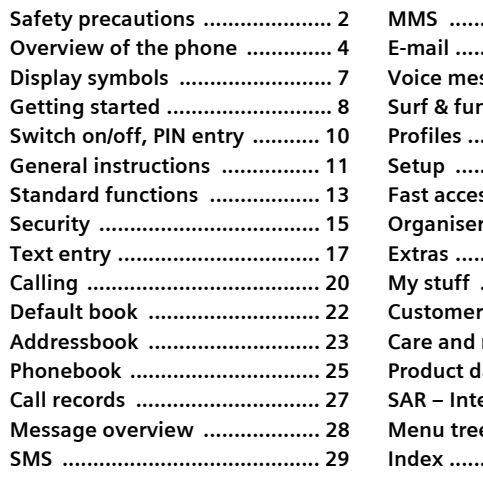

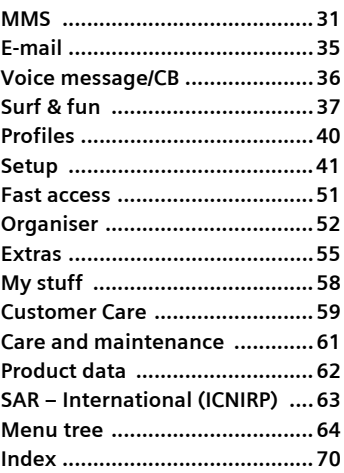

**This is a summarised version of the Operating Manual. The complete version can be found in the Internet at this address: www.siemens.com/sk65**

# **Safety precautions**

#### **Information for parents**

Please read the operating instructions and safety precautions carefully before use. Explain the content to your children and the hazards associated with using the phone.

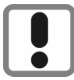

Remember to comply with legal requirements and local restrictions when using the phone. For example in aeroplanes, petrol stations, hospitals or while driving.

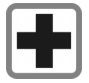

Mobile phones can interfere with the functioning of medical devices such as hearing aids or pacemakers. Keep at least 20 cm/9 inches between phone and pacemaker. When using the mobile phone hold it to the ear which is further away from the pacemaker. For more information consult your doctor.

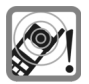

Ringtones (p. 42), message tones (p. 44) and handsfree talking (p. 20) are reproduced through the loudspeaker. Do not hold the phone to the ear when it rings or when you have switched on the handsfree function. Otherwise you risk serious permanent damage to your hearing.

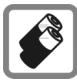

Only use original Siemens batteries (100 % mercury-free) and charging devices. Otherwise you risk serious damage to health and property: The battery could explode, for instance.

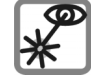

Do not use an optical magnifier to look at the activated infrared interface [Class 1 LED product (classification under IEC 60825-1)].

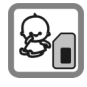

Small parts such as the SIM card, sealing stop, lens ring and lens cap can be dismantled and swallowed by small children. The phone must therefore be out of the reach of small children.

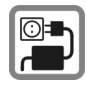

The mains voltage specified on the power supply unit (volt) must not be exceeded. Otherwise the charging device may be destroyed.

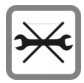

You may only open the phone to replace the battery (100% mercury-free) or SIM card. You must not open the battery under any circumstances. All other changes to this device are strictly prohibited and will invalidate the guarantee.

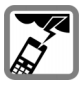

Please turn off your phone in open spaces in storms.

#### **Important**

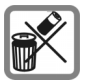

Please dispose of unwanted batteries and phones as permitted by the laws in your country.

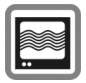

The phone may cause interference in the vicinity of TV sets, radios and PCs.

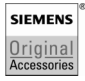

Use only Siemens original accessories. This will avoid potential risks to health or property and ensure compliance with all relevant regulations.

Improper use will invalidate the guarantee! These safety instructions also apply to Siemens original accessories.

This mobile phone complies with the limit values for protecting the health of the public from the effects of exposure to electromagnetic fields when it is operated in the customary position held against the user's ear or with the display facing the user's body or held at a minimum distance of 1.5 cm from the user's body.

To ensure perfect operation of the phone, please only use the phone with the keypad completely open or completely closed.

### **Bluetooth®**

Your phone has a Bluetooth interface. This makes it possible to establish a wireless connection of your phone with a headset of a car kit, or with other Bluetooth-enabled devices.

In order to establish a secure link between the devices and to prevent a third party from having access to your phone, you should observe the following points:

- The initial connection between two devices, what is called "pairing", should take place in familiar surroundings.
- Both devices must be able to identify themselves one time by using a password/PIN. To ensure sufficient security, you should choose a 16-digit number combination for a password that would be difficult to guess (if a PIN has not been assigned).
- An automatic connection acceptance ("connection without confirmation") should only be used in exceptional cases.
- In general, only trustworthy devices should be linked in order to minimize security risks.
- You should restrict the "visibility" of your phone if possible. This will make it much more difficult for unknown devices to establish a connection with your phone. To do this, in the Bluetooth menu, set the option **Visib.to others** of **Always visible** to **Not visible** (p. 46).
- The name of your phone is transmitted in a Bluetooth connection. The factory default is the "Bluetooth ID". The first time Bluetooth is activated, or later in the Bluetooth menu, you can change this name (**My BT name,** p. 46).
- If Bluetooth is not needed, this function should be deactivated.

Before using Bluetooth accessories, or a mobile phone inside a vehicle, check the vehicle user guide for any limitations on the use of these products.

# **Overview of the phone**

#### <sup>1</sup> A **Call key**

Dial displayed/highlighted phone numbers/names, take calls. In standby mode, show last phone numbers dialled.

#### <sup>2</sup> B **On/Off/End key**

- Switched off: press and **hold** to switch on.
- During a conversation or in an application: press **briefly** to finish.
- In menus: press **briefly** to go back a level.

Press and **hold** to go back to standby mode.

- In standby mode: press and **hold** to switch off phone.
- 3 **Control key**

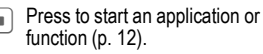

Open the main menu in standby mode.

4 **Control ring** (in standby mode)

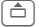

Open user profiles.

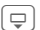

Addressbook/Phonebook Open.

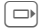

Open Inbox.

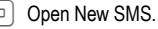

#### **In lists and menus:**

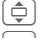

- Scroll up and down.
- $\boxed{\blacksquare}$  Back one level.

#### **During a call:**

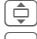

Set volume.

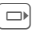

Call options.

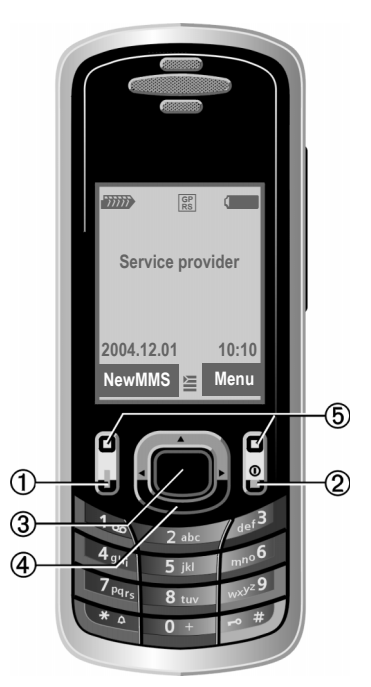

5 **Soft keys**

The current functions of this key are shown in the bottom line of the display as text /symbol (e.g. **≥**).

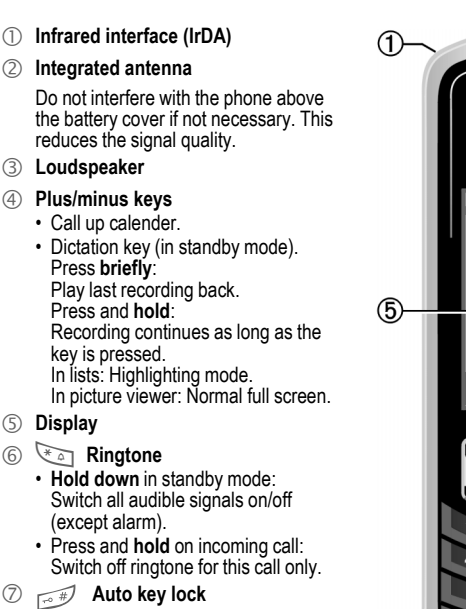

Press and **hold** in standby mode: switch key lock on/off.

8 **Connection socket**

For charger, headset, etc.

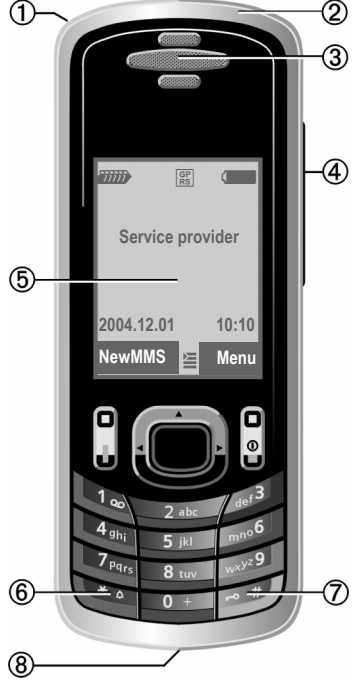

#### **Open keypad**

- To open, turn the back clockwise until the stop.
- To close, turn the back anticlockwise.

#### 1 **Fn key**

Shift to the upper key functions.

- **Fn**, then a letter: For the symbol on the letter keypad: switchover is only temporary.
- Press **Fn** twice, switch to the symbol on the letter keypad: switchover is permanent.
- Press **Fn** again: switch back to the standardkey assignment.

2 for Shift key

Press shift key to switch between language input (The T9 function cannot be used on the keyboard when opened).

#### 3 **Alt key**

Press letter key, then press **Alt**, menu

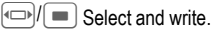

4 **Space**<br>5 *同* Lin <sup>5</sup> k **Line feed**

#### 6

l **Delete key**

Deletes letters to the left of the cursor.

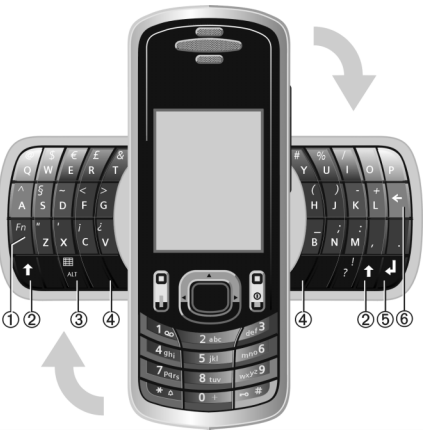

# **Display symbols**

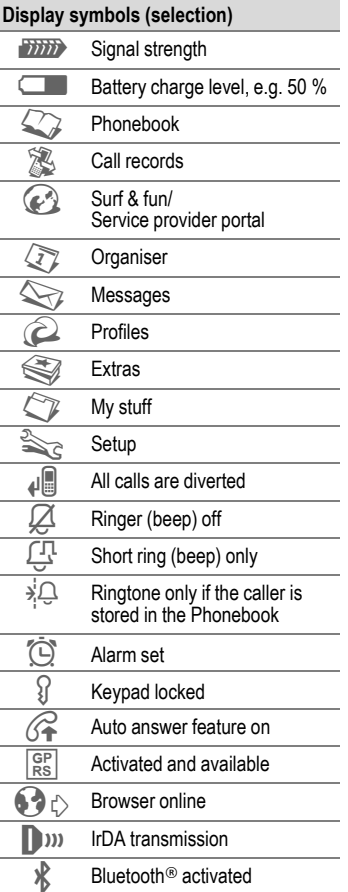

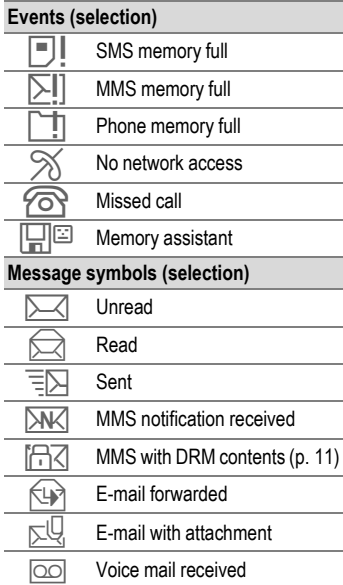

# **Getting started**

## **Insert SIM card/battery**

The service provider supplies you with a SIM card on which all the important data for your connection is stored. If the SIM card has been delivered in credit-card size, snap the smaller segment out and remove any rough edges.

• Press the  $\overline{1}$  key and tilt the battery cover forward  $\oslash$ .

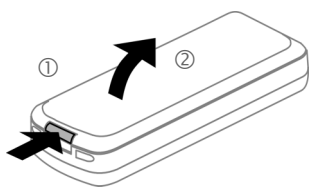

• Place the SIM card in front of the slot with the contact surface facing **downwards**. Then push the SIM card in using gentle pressure  $\circled{3}$ (ensure that the chamfered corner is in the correct position).

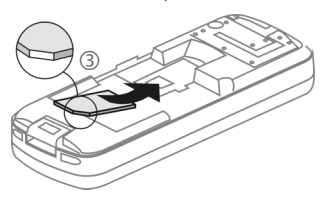

• Insert the battery sideways into the phone  $\textcircled{4}$ , then press it downwards  $\circled{S}$  until it engages.

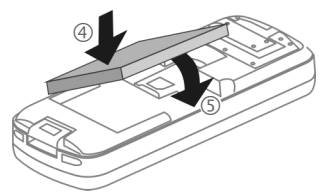

- To remove, press the retaining tab on the side of the battery, then lift the battery out.
- Insert battery cover with the tabs  $\circled{2}$  facing up  $\circled{0}$ , then tilt forward  $\circled{2}$ ,  $\circled{1}$

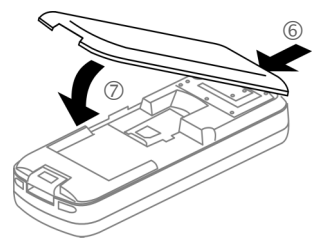

#### **Additional information**

Please switch off your phone before removing the battery!

Only 3 V SIM cards are supported. Please contact your service provider if you have an older card.

## **Charge battery**

### **Charging procedure**

The battery is not fully charged when delivered. Plug the charger cable into the bottom of the phone, plug the power supply unit into a mains power socket and charge for at least **two hours**.

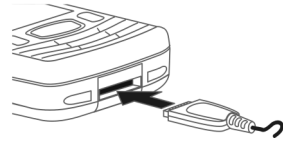

Display during charging.

### **Charging time**

An empty battery is fully charged after about 2 hours. Charging is only possible within a temperature range of +5 °C to 45 °C. If the temperature rises/falls 5 °C above/below this, the charge symbol flashes a warning. The mains voltage specified on the power supply unit must not be exceeded.

### **Operating times**

The operating time depends upon the respective conditions of use. Extreme temperatures considerably reduce the phone's standby time. Avoid placing the phone in the sun or on a heater.

Talktime: Up to 300 minutes Standby time: Up to 250 hours

### **Charge icon not visible**

If the battery has been discharged fully, the charge icon is not immediately visible when the power supply is plugged in. It will appear after up to two hours. In this case the battery is fully charged after 3 to 4 hours.

**Only use the plug-in power supply unit included in delivery!**

### **Display while in service**

Charge level display during operation (empty–full):

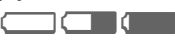

A beep sounds when the battery is nearly empty. The charge level of the battery is only displayed correctly after an uninterrupted charging/discharging cycle. You should therefore **not remove the battery unnecessarily** and where possible **not finish the charging process prematurely.** 

#### **Additional information**

The power supply unit heats up when used for long periods. This is normal and not dangerous.

If the battery is removed for longer than 30 seconds, the clock must be reset.

# **Switch on/off, PIN entry**

## **Switching phone on/off**

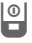

B Press and **hold** the On/Off/End key.

## **Entering the PIN**

The SIM card can be protected with a 4 to 8-digit PIN.

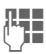

J Enter the PIN using the number keys. The characters \*\*\*\* appear to ensure nobody can read your PIN on the display. Correct with  $\left| \cdot \right|$ .

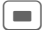

 $\Box$  To confirm, press on the control key. Logging on to the network will take a few seconds.

#### **Additional information**

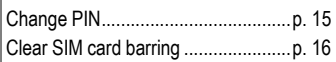

### **Emergency number (SOS)**

#### **Only to be used in real emergencies!**

By pressing the **§SOS§** soft key you can make an emergency call on any network **without** a SIM card and without entering a PIN (not available in all countries).

### **Switching your phone on for the first time**

### **Time/date**

Set the clock correctly on a one-off basis when getting started.

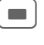

Press this key, then select **§Change§**.

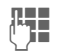

**JEFE** First enter the date<br>The Gay/month/year), then the time (24 hours, including seconds).

**COVER PRESS.** The time and date are updated.

### **Time zones**

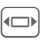

 $\sqrt{\blacksquare}$  Set the time zone for your area.

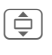

 $\boxed{\triangle}$  Select a city in the desired time zone.

**§Options§** Use **Set time zone** to save.

### **Copy SIM addresses**

The first time the SIM card is inserted, the entries on it can be copied to the Addressbook. Please **do not interrupt this procedure**. During this time **do not accept incoming calls**. Follow the instructions in the display.

You can also copy data from the SIM card at a later time (p. 26).

# **General instructions**

## **Standby mode**

The phone is in **standby mode** and is **ready for use** when the name of the service provider appears on the display.

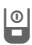

**B** Press and **hold** the On/Off/End key to return to standby mode from any situation.

## **Receiving signal**

**Titili** Strong receiving signal.

**A** Meak signal reduces the call quality and may lead to loss of the connection. Change your location.

## **Digital Rights Mgmt. (DRM)**

Remember that your phone has Digital Rights Management. The use of downloaded pictures, sounds or applications can be restricted by the suppliers, e.g. copy protection, use for a limited period of time only, number of times it can be used etc. (p. 39).

## **Main menu**

The main menu is displayed graphically with symbols:

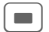

- $\Box$  Call main menu up from standby mode (control key).
	- Select the application symbols(control ring).

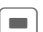

Start an application.

### **Main menu options**

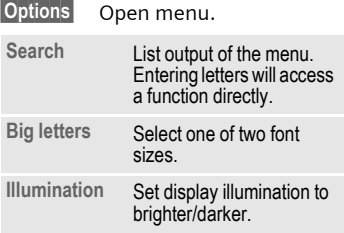

## **User guide**

### **Symbols**

The following symbols are used to explain operation:

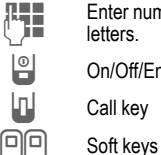

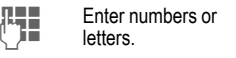

 $\left| \frac{\circledcirc}{\circlearrowright} \right|$  On/Off/End key

 $\Box$  Call key

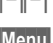

**§Menu§** Displays a soft-key function.

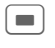

 $\Box$  Press the control key, e.g., to call up the menu.

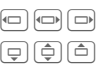

Press control ring on the page marked with a triangle.

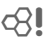

 $\bigcirc$  Function dependent on service provider, may require special registration.

### **Menu controls**

The steps needed to reach a function are shown in a **condensed form** in the user guide, e.g. to display record of missed calls in condensed form:

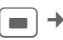

 $\blacksquare$   $\rightarrow \mathbb{X}$   $\rightarrow$  Calls missed

This comprises the following steps:

- 
- $\Box$  Pressing the control key opens the main menu.
- 
- $\overline{\bigoplus}$  Select the records  $\mathbb{R}$ , then select the function **Calls missed**.

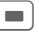

Press the control key to confirm.

### **Press control key**

The symbol in the centre of the lower line of the display shows the current function when the control key is pressed.

- $\mathbf{E}$  Display menu
- ï Zoom
- ñ Cancel
- $\vee$  OK, shift
- Call, accept call

# **Standard functions**

## **Option menus**

Functions which appear repeatedly in the options menu are listed here.

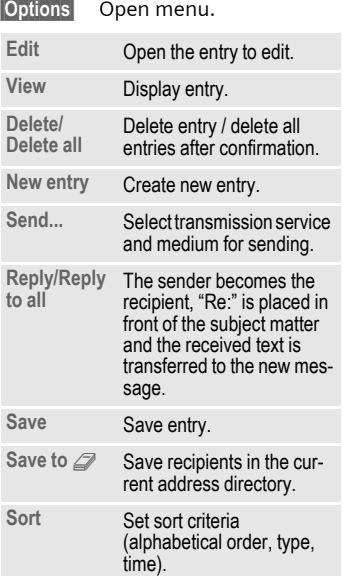

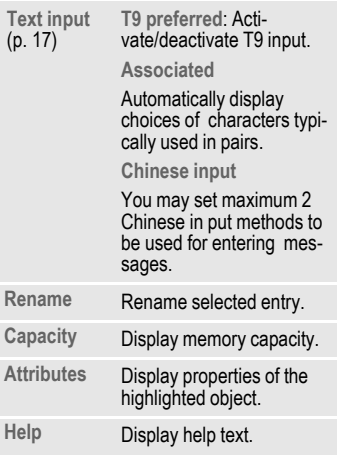

## **Highlighting mode**

With some applications (e.g. Phonebook/Addressbook), you can highlight one or more entries in a list in order to carry out a function jointly.

**§Options§** Open menu.

**Mark** Activate highlighting mode.

If a **non-highlighted** entry is selected, this can be highlighted:

**Mark** The current entry is highlighted.

If a **highlighted** entry is selected, the highlighting can be deleted:

**§Unmark§** Remove highlighting from the current entry.

Additional highlighting functions:

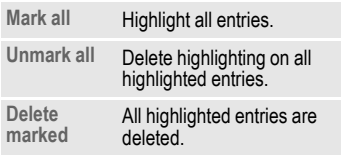

## **Menu speed dialling**

All menu functions are numbered internally. A function may be selected directly by entering these numbers in sequence.

E.g., to write new SMS (from standby mode):

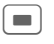

 $\Box$  Press to display the main menu. Then press

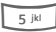

5 for **Messages**, then

for Create new, then

1 for **SMS text**.

# **Security**

The phone and SIM card are protected against misuse by several security codes.

**Keep these security codes in a safe place where you can access them again if required.**

## **Codes**

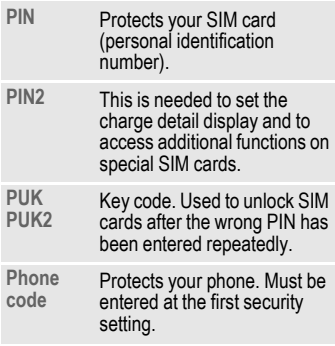

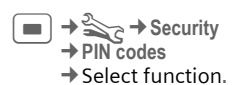

### **PIN control**

The PIN is usually requested each time the phone is switched on. You can deactivate this feature but you risk unauthorised use of the phone. Some service providers do not permit deactivating the control.

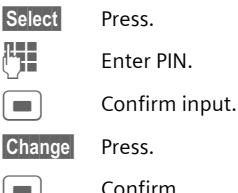

### **Change PIN**

You can change the PIN to any 4 to 8-digit number you find easier to remember.

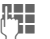

J Enter **current** PIN.

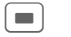

Press

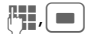

**Enter new PIN.** 

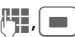

**Repeat new PIN.** 

**E** → Security ¢**PIN codes** ¢Select function**.**

### **Change PIN2**

(Display only if PIN 2 is available). Proceed as for **Change PIN**.

### **Chg.phonecode**

(Change phone code)

You define the phone code (4 to 8 digits) when you call up a phonecode protected function for the first time (e.g. **Direct call**, p. 48). It is then valid for all phone-code protected functions.

Following the third unsuccessful attempt, access to the phone code and the functions that use it is denied. If this occurs, contact Siemens Service (p. 59).

## **Clear SIM card barring**

If the PIN is entered incorrectly three times, the SIM card is barred. Enter the PUK (MASTER PIN) provided by your service provider with the SIM card in accordance with the instructions. If the PUK (MASTER PIN) has been lost, please contact your service provider.

### **Preventing accidental activation**

Even if PIN control is deactivated (p. 15) confirmation is required to switch on the phone.

This prevents accidental activation of the phone, e.g. when you are carrying it in a bag or when you are travelling in an aircraft.

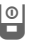

#### **Press and hold.**

 $\Box$  Press. The phone switches on.

**Cancel** Press this key or take no action. The phone does not switch on.

# **Text entry**

## **Keyboard**

Use the keyboard (p. 6) to easily write your messages and other text input. It works like a computer keyboard. To use the keypad, always open **completely**. When the keypad is opened, the number keys can only be used to enter numbers. The T9 function cannot be used on the keyboard. If it is closed, T9 can be used on the number keypad as usual.

### **Special functions**

#### **Shift key**

 $\sqrt{t}$  Press shift key to switch between input languages (The T9 function cannot be used on the keyboard when opened).

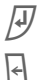

 $\overline{\mathcal{A}}$  Line feed.

 $\Box$  Deletes letters to the left of the cursor (backspace).

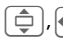

ĉ |, (e ) Control cursor.

#### **Fn key**

Shift to the upper key functions.

- **Fn**, then a letter For the symbol on the letter keypad: switchover is only temporary.
- Press **Fn** twice, switch to the symbol on the letter keypad: switchover is permanent.
- Press **Fn** again: switch back to the standardkey assignment.

#### **Alt key**

Press letter key, then **AIt**, display language character sets.

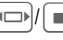

 $F(\Box)$  Select and type characters.

## **Number keypad**

When the keyboard is **closed** text can also be typed with the number keys.

### **Activate/deactivate T9**

**§Options§** Open text menu. **Text input** Select. **T9 preferred** Select.

**§Change§** Activate/deactivate T9.

#### **Associated**

Automatically display choices of characters typically used in pairs.

#### **Chinese input**

You may set maximum 2 Chinese in put methods to be used for entering messages.

T9 Bopomofo

T9 Pinyin

T9 Stroke-T

T9 Stroke-S

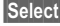

**§Select§** Confirm.

### **Select input language**

Select the language in which you want to compose your message.

**§Options§** Open text menu.

**Text input** Select.

**Input language**

Select.

**Select** Languages with T9 support are marked by the **T9** symbol.

### **Typing with T9**

You simply press the keys where the relevant letter is located **once only**.

A blank ends a word.

Do not use special characters such as Ä. Use standard characters instead, e.g. A; T9 will do the rest for you.

### **T9 word suggestions**

If several options are found in the dictionary for a word, the most probable is displayed first.

 $\left| \widehat{H} \widehat{B} \widehat{B} \right|$  Press. If this word is also incorrect, press again.

 $\left| \widehat{H} \widehat{R} \widehat{R} \widehat{R} \right|$  Keep pressing until the correct word is displayed.

Adding a new word to the dictionary:

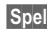

**Spell** Select and enter word without T9. Then press **§Save§**.

#### **Correct a word**

Words written **with** T9:

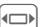

Move left or right, word by word, until the desired word is **highlighted**.

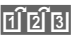

 $\left| \widehat{f_1^2 f_2} \right|$  Scroll through the T9 word suggestions again.

**IC** Deletes the character to the left of the cursor **and** displays a new possible word.

#### **Additional information**

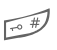

Press **briefly:** switch between: **abc**, **Abc**, **ABC**, **T9abc**, **T9Abc**,**T9ABC**, **<sup>123</sup>**, **Pinyin**.

Press and **hold:** all input variants are displayed.

#### **Text entry menu**

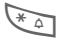

\* Press and **hold**:

**Format text** (SMS only), **Text Input**

### **Special characters**

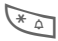

**Fress briefly.** 

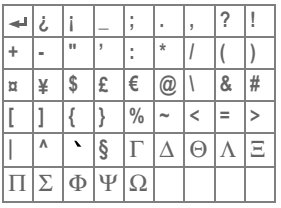

Line feed

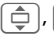

I
I Navigate to characters.

**§Select§** Press.

T9® Text Input is licensed under one or more of the following: U.S. Pat. Nos. 5,818,437, 5,953,541, 5,187,480, 5,945,928 and 6,011,554; Canadian Pat. No. 1,331,057; United Kingdom Pat. No. 2238414B; Hong Kong Standard Pat. No. HK0940329; Republic of Singapore Pat. No. 51383; Euro. Pat. No. 0 842 463 (96927260.8) DE/DK, FI, FR, IT, NL, PT, ES, SE, GB; and additional patents are pending worldwide.

## **Text modules**

Text modules can be stored in the phone for adding to your messages (SMS, MMS, e-mail).

### **Write text modules**

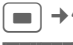

 $\rightarrow$   $\rightarrow$   $\rightarrow$  Text modules

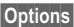

**§Options§ <New entry>** Select.

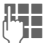

 $\mathbb{F}$  Write text.

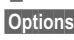

**§Options§** Open menu and select **Save**. Accept the suggested name or enter a new one.

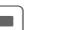

**Contract Save.** 

### **Use text modules**

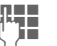

Write message (SMS, MMS, e-mail).

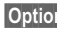

**§Options§** Open text menu.

**§Insert§** Select.

I Select **Text modules**.

Select text module from the list.

**Select** Confirm. The text module is displayed.

 $\Box$  Confirm. The text module is inserted in the message to the right of the cursor.

# **Calling**

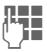

 $\mathbb{Z}$  Enter the number (always with area/international dialling code).

> **A short** press clears the last digit, a **long** press clears the entire phone number.

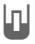

 $\Pi$  Dial phone number.

### **End call**

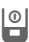

**B** Press the End key **briefly**.

### **Setting the volume**

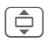

**I** Press upwards / downwards to regulate the volume.

## **Redial previous numbers**

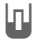

A Press this key **twice**. The phone number **last** called is redialled.

Call up the redial list:

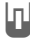

**A** Press once.

 $\boxed{\triangle}$  Pick out a phone number, then …

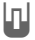

 $\Box$  ... key.

### **Auto. redial**

**§Auto dial§** The phone number is dialled ten times at increasing time intervals.

## **Accept call**

 $\left|\mathbf{n}\right|$  Press.

## **Reject call**

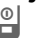

**Press briefly.** 

#### **Additional information**

Accept the call before bringing the telephone to your ear in order to avoid ear damage caused by the ringtones.

 $\overline{\rightarrow}$  **Store phone number in the** Addressbook/Phonebook.

**§Handsfr.§** Playback using loudspeaker (**handsfree talking**). Always switch off "handsfree talking" before holding the phone to your ear! Otherwise, you will damage your hearing!

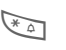

**Example 3** Press and **hold** to switch microphone off.

**International dialling codes**

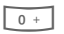

 $\overline{0+1}$  Press and **hold** until a "+" is displayed.

**§Country§** Select country.

**Calling 21**

## **Call options**

**§Options§** Functions which are only available **during** the call are offered.

## **Swapping between 2 calls** by  $\otimes$

### **Establish a second connection**

**§Options§** Open menu

**Hold** Hold the current call, then dial the new phone number.

**§Options§** Open menu.

**Swap** Swap between the calls.

### **Incoming calls during a call**

You will hear the "call waiting" tone and you can now:

• **Accept the waiting call in addition to the first**

**Swap** Accept the call and put the current call on hold.

• **Reject the waiting call**

**Reject** Reject, or use Divert for example. to divert to the mailbox.

**• Accept the waiting call and end the current call**

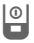

 $\boxed{\circ}$  End call.

**CONFIDENT** Accept new call.

### **End call(s)**

- $\boxed{\circ}$  Press the End key.
- **Freschild** Resume the held call.

**§No§** End all calls.

### **Conference** <sup>b</sup>

You can call up to 5 conference participants one after the other. Once you have established a connection:

**§Options§** Open menu and select **Hold**. The current call is put on hold.

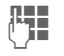

**THE SERVICE SERVICE SERVICE SERVICE:**<br>
When the new connection is established ...

**§Options§** ... Open menu and select **Conference**. Repeat until all participants are connected.

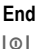

**All** calls in the multiparty conversation are ended when the End key is pressed.

## **Tone sequences (DTMF)**

Enter tone sequences (digits) for remote access to an answering machine.

**§Options§** Open menu and select **Send DTMF**.

# **Default book**

 $\Box \rightarrow \Box \rightarrow$  Select function.

## **Show entries**

The entries in the default book (Addressbook or Phonebook) are shown.

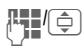

 $\Box$  $\Box$  Select a name with the first letter and/or scroll.

## **New entry**

Create new entry.

**Addressbook** (see also p. 23)

**Phonebook** (see also p. 25)

## **Default book**

You can set which directory you prefer to use.

The selected default book is opened in standby mode with the control ring.

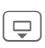

 $\Box$  Open Phonebook or Addressbook

### **Addressbook**

A lot of data can be recorded in the Addressbook for each entry and additional functions such as pictures, birthdays, chat can be used.

### **Phonebook**

The Phonebook is located on the SIM card. Only one phone number can be entered per entry. The Phonebook on the SIM card can easily be transferred onto a different phone.

## **Business card**

Create your own business card to send to a different GSM-phone. If no business card has been created yet, you will be asked for your input.

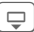

Move from field to field to enter your details.

**§Save** Press.

#### **Additional information**

The content of the business card corresponds to international standards (vCard).

 $\boxed{11}$  Copy numbers from Addressbook/Phonebook.

## **Groups**

See p. 24.

# **Addressbook**

The Addressbook can store up to 2000 entries, each with a variety of phone and fax numbers as well as additional address details. These entries are managed separately from those in the Phonebook in the phone memory.

## **New entry**

The Addressbook is set as standard:

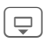

**H** Open Addressbook (in standby mode).

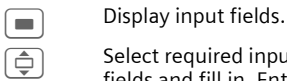

 $\boxed{\triangle}$  Select required input fields and fill in. Enter at least one name. Always enter phone number with dialling code.

#### **Special input fields**

**Com. services**

**Nickname:**

Abbreviated name in the communication service.

**WV user ID:**, **ICQ number:**, **AIM screen name:**

**Group:** Allocation to a group (p. 24).

- **Address:** Extension to enter the complete address: **Street:**, **Post code:**, **City:**, **Country:**
- **Birthday:** After activation, enter the date of birth is entered.

**Reminder**: The phone reminds you one day before the birthday at the time entered.

**Picture:** A picture assigned to the entry is displayed when you are called by a corresponding phone number.

- **All fields**/**Reduced fields** Displays the number of input fields.
- **Save** Save the entry.

#### **Additional information**

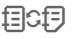

**目 Temporary switch to Phone**book.

The Siemens MPM (Mobile Phone Manager) makes it possible to manage the Addressbook using Windows® PCs. You can download the software from the Internet:

#### **www.siemens.com**

## **Display/find entry by**

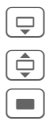

 $\boxed{\bigoplus}$  Open Addressbook (in standby mode). I Select required entry.

 $\blacksquare$  Display.

### **Display options**

**<u><b>Options**</u> Displays functions for the selected input field.

## **Change entry**

- 
- **H** Open Addressbook (in standby mode).

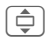

- select entry and press **§Edit§**.
	- Select input field and press **Edit**.

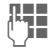

 $\mathbb{H}$  Make changes, then press<br> $\mathbb{H}$  Save **§Save§**.

## **Call entry**

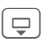

**Handridge Chen Addressbook (in** standby mode).

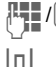

Select a name with the first letter and/or scroll.

The number is dialled.

If there are several numbers in the Addressbook entry, these are offered for selection.

## **Addressbook options**

Different functions are available, depending on the context:

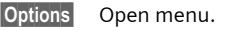

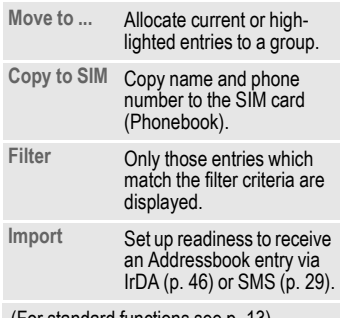

(For standard functions see p. 13)

## **Groups**

There are nine groups specified in your phone so that you can arrange your Addressbook entries clearly. You can rename seven groups.

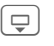

Open Addressbook (in standby mode).

**<Groups>** Select (the number of entries is listed after the group name).

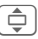

Select group.

### **Ringtone for group**

See p. 42.

# **Phonebook**

Entries in the Phonebook (on the SIM card) are managed separately from those in the Addressbook.

## **New entry**

If the Phonebook has been selected as the default book:

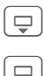

 $\overline{\bigoplus}$  Open Phonebook (in standby mode).

 $\boxed{\bigoplus}$  Select <New entry>.

**Company** Display input fields.

 $\bigoplus$  Select and fill in the input fields.

#### **Number:**

Always enter phone number with dialling code. An entry will not be saved without a phone number.

#### **Name:**

Enter first and/or last names.

#### **Group:**

Default: **No group**

Important phone numbers can be put in one group (**VIP**). This is independent of the Addressbook groups.

#### **Location:**

Default: **SIM** Special SIM cards can save phone numbers in a protected area (**Protected SIM**) (PIN2 required).

#### **Record number:**

Is automatically assigned to every entry. The phone number can be dialled with your record number.

**Save** Press to store the new entry.

#### **Additional information**

 $f = \bigcap_{i=1}^n f$  Temporary switch to Addressbook.

**§Country§** International dialling code..p. 20

## **Call (search for an entry)**

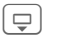

 $\Box$  Open Phonebook.

 $\begin{pmatrix} 1 & \sqrt{\hat{C}} \\ \end{pmatrix}$  Select a name with one/several of the initial letters and/or scroll.

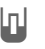

 $\begin{bmatrix} \n\begin{bmatrix} \n\end{bmatrix} \n\end{bmatrix}$  Phone number is dialled.

#### **Additional information**

The Siemens MPM (Mobile Phone Manager) makes it possible to manage the Phonebook using Windows® PCs. You can download the software from the Internet:

**www.siemens.com**

## **Change entry**

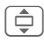

 $\overline{\bigoplus}$  Select entry in **Phonebook** 

**§Edit§** Press.

 $\overline{\bigoplus}$  Select desired input field.

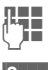

 $H_{\text{H}}$  Make changes.

**§Save§** Press.

## **Phonebook options**

The following functions are available, depending on the current situation.

**§Options§** Open menu. Copy into **9** Copy all highlighted entries to the Addressbook. Copy all to **9** Copy all entries to the Addressbook. **Delete all** Delete entire Phonebook (PIN-protected). **Import** Set up readiness to receive a Phonebook entry via IrDA (p. 46) or SMS (p. 29). (For standard functions see p. 13)

## **<Special books>**

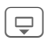

 $\Box$  Open Phonebook and select **<Special books>**.

### **<Own numbers>**

Enter "own" phone numbers in Phonebook (e.g., fax) for information.

### **<VIP numbers>**

Display the phone numbers saved in the **VIP** group.

### **<SIM phonebook>**

Entries stored in the Phonebook on the SIM card can also be used on other GSM phones.

### **<Protected SIM>** b

On special SIM cards, phone numbers can be stored in a protected location. PIN2 is required for editing.

# **Call records**

Phone numbers are saved to make it easier to redial them.

 $=$   $\rightarrow \mathbb{R}$ 

 $\boxed{\oplus}$  Select record.

**Comedia** Open call record.

 $\boxed{\hat{\bigoplus}}$  Select phone number.

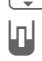

 $\Pi$  Dial phone number.

Ten phone numbers can be stored in each record:

#### **Calls missed** b

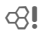

The phone numbers of calls that you have received but not answered are stored for call back purposes.

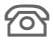

Missed call.

#### **Calls received**

Accepted calls are listed.

#### **Calls dialled**

Access to the last numbers you have dialled.

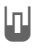

Fast access in standby mode.

#### **Delete records**

The records are deleted.

## **Durat/charges**

**■ → ® → Durat/charges** 

**Last call, All outg. calls, All incom.calls, Charge sett.**

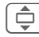

I Select settings.

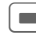

**Compared** Open area.

**Reset** Reset the selected setting.

### **Charge sett.**

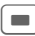

 $\blacksquare$  Open menu.

#### **Currency**

Enter desired currency.

#### **Personal rate**

Enter the charges per unit and period.

#### **Account limit**

Special SIM cards allow you or the service provider to define a credit limit or a period after which the phone is barred for outgoing calls.

#### **Auto display**

Call duration and charges are displayed automatically.

# **Message overview**

### **Inbox**

The inbox folder contains all the messages that have been received. The entries are marked with a symbol to indicate their type and status (p. 7).

To call up the inbox folder, e.g. if you have received a new SMS:

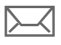

Press the soft key beneath this symbol.

When you open an entry, the relevant application also starts. After a set time (**§Options§**), entries which have already been read and opened are only displayed in the messagerelated incoming lists.

You will find the following **message types** in the inbox folder: **SMS**, **MMS**, **E-mail**

#### **System messages**

Message about **MMS**, **Missed alarm**, **Missed appts.**, **Calls missed**, **WAP push**, **Voice message**.

#### **Data objects**

**Ringtones**, **Pictures** and **Video**, calendar entries, **Notes** and **Business card**.

## **Message lists**

All **SMS, MMS** and **E-mail** are displayed in four separate lists.

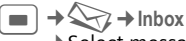

 $\rightarrow$  Select message type.

List of received messages.

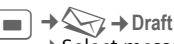

 $\rightarrow$  Select message type.

List of saved drafts.

 $\blacksquare$   $\rightarrow$   $\diamondsuit$   $\rightarrow$  Unsent

 $\rightarrow$  Select message type.

List of messages not yet successfully sent.

 $\blacksquare$  +  $\bigotimes$  + Sent

 $\rightarrow$  Select message type.

List of sent messages.

**Soptions** Call up the function menu to process the messages.

# **SMS**

You can use your phone to transmit and receive very long messages (up to 760 characters). They are automatically composed of several "normal" SMS messages (note higher charges). Additionally, you can insert pictures and sounds in an SMS.

## **Writing/sending**

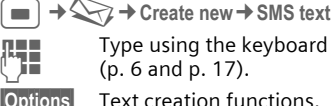

 $\mathbb{F}$  Type using the keyboard<br> $\mathbb{F}$  (p 6 and p 17) (p. 6 and p. 17).

**§Options§** Text creation functions.

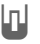

Start sending procedure.

 $\boxed{1}$  / $\frac{1}{2}$  Select phone number from the Phonebook/ Addressbook or enter it.

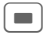

 $\Box$  The SMS is transmitted to the service centre so that it can be sent.

## **Special functions**

### **Picture&sound**

Send pictures and sounds with or without accompanying text. Remember that these may be protected (DRM, p. 11).

#### With the text input field open:

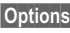

**§Options§** Open menu.

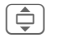

 $\hat{\Box}$  Select Picture&sound.

The menu contains: **Fix animations**, **Fix sounds**, **Own animat.**, **Own pictures**, **Own sounds**

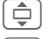

 $\overline{\hat{\mathbb{Q}}}$  Select list.

 $\Box$  Confirm. The first entry of the selected section is displayed.

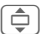

 $\overline{\bigoplus}$  Scroll to entry required.

For **Fix animations**/**Fix sounds**:

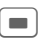

The selection is added to the SMS.

For **Own animat.**, **Own pictures**, **Own sounds**:

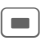

 $\Box$  The selection is displayed/played back.

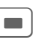

The selection is added to the SMS.

#### **SMS archive**

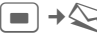

 $\blacksquare$   $\rightarrow$   $\diamondsuit$   $\rightarrow$  SMS archive

The list of SMS messages stored in the phone is displayed.

### **SMS to group**

Send an SMS to a recipient group.

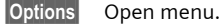

**Send** Select.

**Group** The list of groups is displayed.

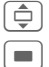

 $\boxed{\bigoplus}$  Select group.

**Common System Spanner** Open group and highlight all/individual entries.

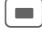

 $\Box$  The transmission is started.

## **Read**

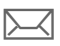

p Arrival of a new SMS announced in the display.

**Inbox** is opened. It offers you a quick overview of the messages that you have received.

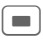

 $\Box$  To read the SMS, press the joystick.

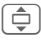

G Scroll through message line by line.

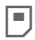

**If this symbol flashes, the** SIM memory is full. Delete or archive messages.

The Siemens MPM (Mobile Phone Manager) makes it possible to manage SMS using Windows® PCs. You can download the software from the Internet:

**www.siemens.com**

### **Replying to an SMS**

You can answer the SMS that is currently open immediately. The newly added text is placed above the received text.

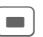

 $\blacksquare$  Reply immediately.

## **Setting**

### **SMS signature**

 $\rightarrow$   $\rightarrow$   $\rightarrow$  Message setup  $→$  **SMS** setup  $→$  SMS signature

You can enter a "signature" with up to 16 characters. This signature will then be attached to each SMS except for a **Reply** and when changes are made to an existing SMS.

### **SMS profiles**

 $\Rightarrow$   $\leftrightarrow$  Message setup  $→$  **SMS** setup  $→$  SMS profiles

Up to 5 SMS profiles can be set. These define the transmission characteristics of an SMS.

#### **Activate profile**

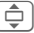

 $\hat{\Box}$  Select profile.

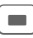

**Activate** 

#### **Set profile**

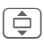

 $\overline{\bigoplus}$  Select profile and open with **Edit** to edit it.

# **MMS**

The **M**ultimedia **M**essaging **S**ervice enables you to send texts, pictures/ videos and sounds in a combined message to another mobile phone or to an e-mail address.

Depending on your telephone setting, you will either receive the complete message or only a notification with sender details and size. You can then download the actual MMS manually later.

## **Create**

An MMS consists of the address header and the content. This may consist of a series of pages. Each page may contain a text, a picture and a sound. Remember that pictures and sounds may be protected (DRM, p. 11).

### **Creating standard MMS**

 $\rightarrow$   $\rightarrow$   $\rightarrow$   $\rightarrow$  Create new  $\rightarrow$  MMS

First select an object for processing to be added to the first page of the MMS.

**<Picture>** Select.

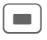

 $\neg$  Display picture/video functions: **Insert picture**, **Insert video**

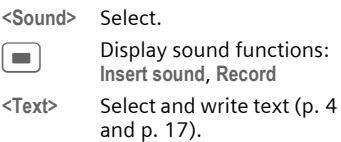

### **Options**

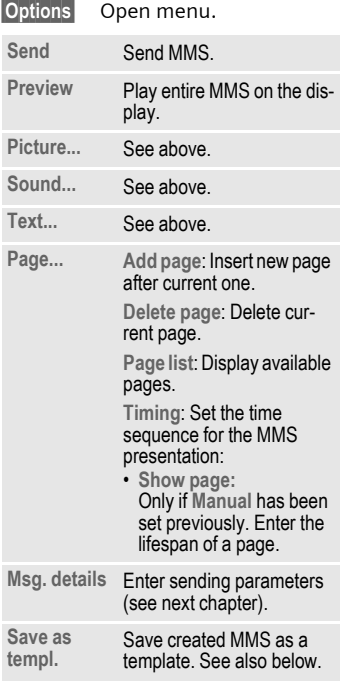

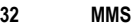

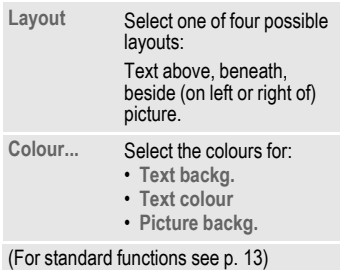

### **Templates**

 $\rightarrow$   $\rightarrow$   $\rightarrow$  MMS templates

MMS templates are MMS messages that are saved without an address. They can be sent as new MMS messages or used as part of a new MMS. A maximum of 10 templates can be saved.

Create templates by writing a new MMS or using an MMS which you have already received.

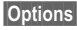

**§Options§** Open menu and select **Save as templ.**

## **Send**

The page(s) of the new MMS has (have) already been created. The MMS is displayed.

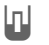

 $\Pi$  Open address entry.

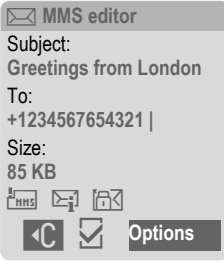

- **Subject:** Enter a brief description of the MMS. **To:** Enter one or more phone
	- number(s) / e-mail address(es).
- **Size:** Display the MMS size.

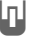

 $\Box$  Start sending procedure.

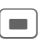

The MMS is sent after confirmation.

**More:** Provide additional address fields.

### **Sending options**

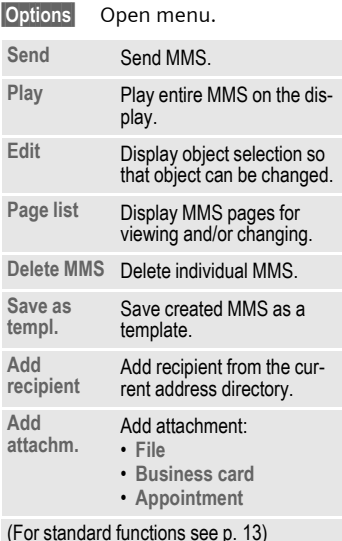

## **Receive**

 $\nabla$ / $\nabla$ / $\nabla$  Arrival of new MMS/notification announced on display.

**nd Start reception. Depend**ing on the setting (p. 34), the MMS/notification is transferred into the incoming message list (**Inbox**).

In order to receive the complete MMS **later on**, the notification must be opened.

**§Receive§** Start transmission.

## **Read**

An MMS has been received in full.

 $\blacksquare$  Start playback.

Key functions for playback:

- 
- To the next page.
- $\Box$  Press briefly once to return to the start of the current page; press briefly twice to return to the start of the previous page.

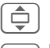

Set volume.

 $\supseteq$  Fnd.

The message details are displayed when the MMS is complete.

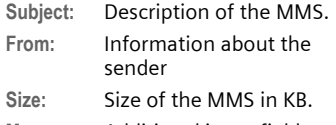

**More:** Additional input fields.

## **Setting**

**E** → ◆ → Message setup **→ MMS Setup→ Select function.** 

### **MMS profile:**

Six MMS profiles can be set. The sending properties are specified in these profiles. In most cases, they have already been set. Otherwise, will receive the necessary data from the service provider or via the "Setting Configurator" at:

#### **www.siemens.com/ mobilephonescustomercare**

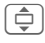

 $\hat{\Box}$  Select profile.

Open to edit the profile.

#### **Setting options**

**§Options§** Open menu.

**Activate**, **Rename**, **Change sett.**

### **User settings**

Set the MMS dispatch to suit your requirements:

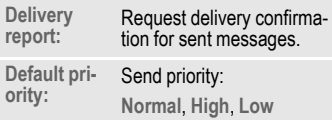

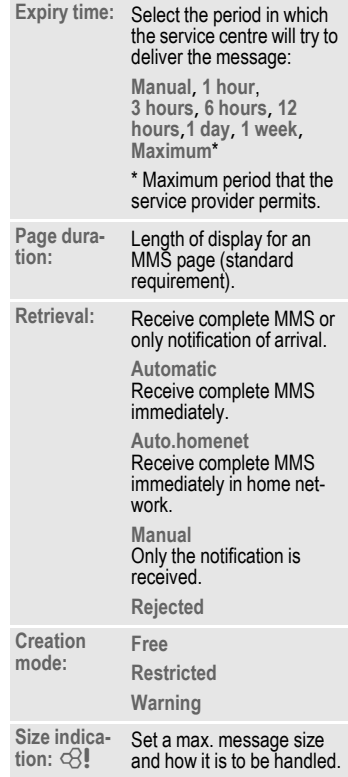

# **E-mail**

Your phone has an e-mail program (client) with which you can write and receive e-mails.

## **Writing/sending**

 $\Rightarrow$   $\leftrightarrow$   $\leftrightarrow$  Create new  $\rightarrow$  E-mail

Enter address data:

- **To:** Enter one or more e-mail address(es).
- **Subject:** Enter the heading (max. 255 characters).
- **Body** Text entry(p. 17).

To send:

**§Options§** Open menu.

**Send**

Select.

#### **Or**

**Add attachm.**

Add attachments, e. g. images or sounds.

## **Receive/read**

 $\blacksquare$   $\rightarrow$   $\bigotimes$   $\rightarrow$  Inbox  $\rightarrow$  Select function.

Before an e-mail can be read, it must be retrieved from the server.

**Retr. e-mail**

Only the message header is retrieved.

- 
- **§Options§** Open menu and select **Retrieve body**.

**Send/rec. mail**

All incoming e-mails are received into the **Inbox** and all completed outgoing e-mails in the **Unsent** list are sent.

## **Setting**

 $\blacksquare$   $\rightarrow$   $\diamondsuit$   $\rightarrow$  Message setup ¢**E-mail setup**

Before using this service, you must set the server access and your e-mail arameters. You will receive the necessary data from the service provider or via the "Setting Configurator" at:

**www.siemens.com/ mobilephonescustomercare**

### **Activate access**

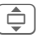

Select access.

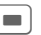

Activate access.

### **Accounts**

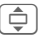

Select access or **<Empty>**.

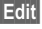

**§Edit§** Start processing. Fill in the data fields as specified by your service provider.
# **Voice message/CB**

## **Voice message**

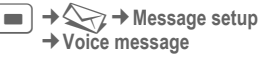

If you have a mailbox, a caller can leave a voice message for you

- if your phone is switched off or not ready to receive,
- if you do not want to answer,
- or if you are making a phone call.

You may have to register for this function and set it manually.

## **Message setup** by  $\bigcirc$

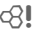

The service provider supplies you with two phone numbers:

### **Save mailbox number**

Call this phone number to listen to your voice messages.

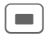

 $\rightarrow$   $\rightarrow$   $\rightarrow$  Message setup ¢**Voice message**

Enter phone number and confirm with  $\vert \bullet \vert$ .

### **Save call divert number**

Calls are diverted to this phone number.

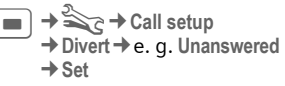

Enter phone number and register it with the network by pressing  $\blacksquare$ .

## **Listen to message** b

A new voice message can be announced as follows, depending on the service provider:

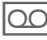

 $\overline{[00]}$  Symbol plus beep.

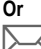

p Notification via SMS.

**Or**

You receive a call with an automatic announcement.

Call your mailbox and play the message(s) back.

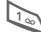

1 Press and **hold** (if necessary enter mailbox number once). Confirm with **§OK§** and **§Mailbox§** depending on your service provider.

## **CB services**

**E** →  $\leftarrow$  → Message setup ¢**CB services**

Some service providers offer information services (info channels, **C**ell **B**roadcast). If reception is activated, you will receive messages on the activated topics in your **Topic list**.

## **Text zoom**

You can set three sizes for the presentation of the display texts.

# **Surf & fun**

Get the latest information from the Internet that is specifically adapted to the display options of your phone. In addition, you can download games and applications to your phone. Internet access may require registration with the service provider.

## **Internet**

 $\blacksquare$   $\rightarrow$   $\curvearrowright$   $\rightarrow$  Internet The browser is activated with the pre-set option as soon as you call up the function (browser settings, p. 38; may be specified/pre-assigned by service provider).

### **Browser menu**

**§Options§** Open menu.

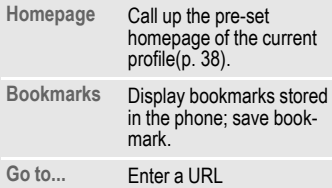

**Reload** Reload current page.

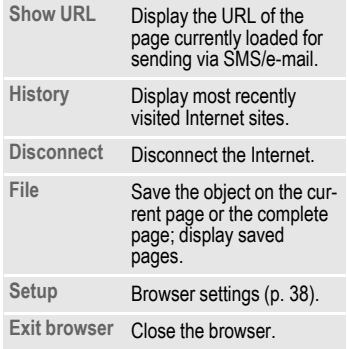

### **End connection**

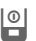

**B** Press and **hold** to clear down the connection and close the browser.

## **Navigation in the browser**

- $\cdot$  Select a link.
	- Settings, status on/off.
- 
- Press briefly: Back one page.
- One input field/link forward/back.
- Scroll one line.

## **Display symbols in the browser**

 $\Omega$ <sup>c</sup> Connect  $\Omega$  No network **12** Network **Brace GPRS online** 

## **Enter special characters**

G<sub>10</sub> Selecting important special characters.

### **Browser settings**

 $\rightarrow$  (c<sup>k</sup>)  $\rightarrow$  Internet

**§Options§** Open menu.

**Setup** Select.

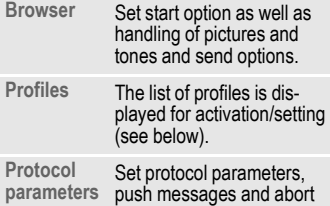

time as well as handling of cookies.

**Security** Set encryption.

**Context** Reset session, delete cache, history and cookies.

Your Internet browser is licensed by:<br>**Additional information** 

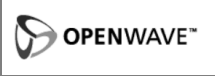

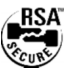

## **Profiles**

Preparation of the phone for Internet access depends on the service provider concerned:

### **Profile pre-set**

In most cases, access profiles have already been created for one or more service provider(s).

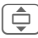

 $\hat{\Box}$  Select profile.

Activate profile.

### **Set profile manually**

You will receive the necessary data for the settings from the service provider or via the "Setting Configurator" at:

#### **www.siemens.com/ mobilephonescustomercare**

You can also change settings and delete profiles here.

## **Bookmarks**

 $\blacksquare$  +  $\mathbb{C}$  + Bookmarks

URLs saved in the phone are displayed. You can save new bookmarks. Bookmarks may be placed in folders in order to process and manage them.

The Siemens MPM (Mobile Phone Manager) makes it possible to manage bookmarks using Windows® PCs. You can download the software from the Internet:

**www.siemens.com**

## **Games and Applications**

Games and applications are offered on the Internet. Once downloaded, you can access these via the phone. Most applications include instructions. Some applications and games are already pre-installed on your phone. You will find these listed at:

**www.siemens.com/sk65**

## **Requirements**

Browser profile (p. 38) and the access (p. 46) must be configured.

## **Download**

Select the correct access depending on whether you are loading games or applications:

**■**  $\rightarrow$   $\leftarrow$   $\rightarrow$  Games/Applications In addition to URLs and service providers for the download, any available applications/games and folders will be displayed.

### **Download new**

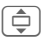

Select a service provider or URL.

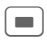

 $\blacksquare$  Start the browser and visit the URL.

### **Additional information**

You can use the browser to download applications (e.g. ringtones, games, pictures, animations) from the Internet. Downloading or running applications will not affect or change the software already installed on your Java™-enabled mobile phone.

Siemens excludes all warranty and liability claims in respect of or in connection with any applications subsequently installed by the customer and any software not included in the original delivery package. This also applies to functions enabled subsequently at the customer's instigation. The purchaser bears sole risk for the loss of, damage to, and any defects arising in, this device or the applications and for any direct damage or consequential damage of whatever nature resulting from the use of this application.

For technical reasons, such applications and subsequent enabling of certain functions are lost in the event of the device being replaced/re-supplied and may be lost if it is repaired.

In such cases, the buyer is required to download or release the application again. Please ensure that your phone has Digital Rights Management (DRM) so that individual applications downloaded via Internet are protected from unauthorised reproduction. These applications are then exclusively intended for your phone and cannot be transferred from this even to create a backup. Siemens does not warrant, quarantee or accept any liability for the customer's ability to download or enable applications again or to do so free of charge. If technically possible, back up your applications on the Windows® PC with the "mobile phone manager".

## **Downl. assist.**

 $\blacksquare$   $\rightarrow$  ( $\ll$ <sup>4</sup>)  $\rightarrow$  Downl. assist.

You will not be left on your own during the download!

# **Profiles**

 $\blacksquare$ 

Several settings can be stored in a phone profile in order, for example, to adapt the phone to the surrounding level of noise.

• Five standard profiles are provided with default settings. They can be changed however: **Normal environment**, **Quiet environment**, **Noisy environment**, **Car Kit**, **Headset**

- You can set two personal profiles (**<Name>**).
- The special profile **Aircraft mode** is fixed and cannot be changed.

## **Profile settings**

Edit a default profile or create a new personal profile:

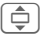

Select profile.

**§Options§** Open menu and select **Change sett.**.

The list of available functions is displayed. When you have finished setting a function, return to the profile menu where you can change a further setting.

## **Car Kit**

If an original Siemens car kit is used, the profile is switched on automatically when the phone is inserted into the cradle.

### **Headset**

The profile is only switched on automatically if an original Siemens headset is used.

## **Aircraft mode**

All alarms (appointments, alarm clock) are deactivated. This profile **cannot be modified**.

### **Switch on**

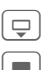

 $\overline{\bigoplus}$  Scroll to Aircraft mode.

 $\Box$  Confirm selection.

 $\Box$  Confirm safety inquiry again in order to activate the profile. The phone switches itself off automatically.

#### **Normal mode**

When you switch on your phone again, the previously set profile will be reactivated automatically.

# **Setup**

## **Themes**

**Themes** Load a completely new visual presentation onto your phone. At the press of a button, various functions are re-arranged, e.g. start up/shutdown animation, background image, screensaver, start up/shutdown melody, additional animations.

It is possible that the existing settings could be overwritten.

Theme files are compressed to save memory space. After a download (p. 39) or a call from **My stuff**, these are automatically unzipped when activated.

### **Activate new theme**

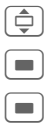

 $\left\lfloor \hat{\mathbb{Q}} \right\rfloor$  Select theme.

 $\begin{array}{|c|} \hline \ \hline \ \hline \end{array}$  Activate new theme.

 $\Box$  Confirm.

## **Display E** →  $\leq$  → Display **→ Select function.**

## **Language**

Set the language for the display text. When "automatic" is set, the language of your home service provider is used.

If a language that you do not understand happens to be set, the phone can be reset to the language of your home service provider with the following input (in standby mode):

**\* # 0 0 0 0 #** A

## **Text input**

**T9 English**

Activate/deactivate intelligent text entry.

**Associated**

Automatically display choices of characters typically used in pairs.

**Chinese input**

You may set maximum 2 Chinese in put methods to be used for entering messages.

- T9 Bopomofo
- T9 Pinyin
- T9 Stroke-T
- T9 Stroke-S

### **Wallpaper**

Set background graphic for the display.

## **Logo**

Choose graphic to be displayed instead of the provider logo.

## **Colour skin**

Select colour skin, incl. background image for the entire user interface.

### **Screensaver**

After a specifiable time, the screensaver shows a picture in the display. An incoming call and/or pressing any key will end the function except if the safety function is activated.

### **Note**

The screensaver **Digital clock** reduces. the telephone standby time considerably.

## **Start up anim.**

Shown when the phone is switched on.

## **Shutdn anim.**

Shown when the phone is switched off.

## **Own greeting**

Is displayed instead of an animation when you switch on the phone.

## **Big letters**

You can choose between two font sizes for the display.

## **Illumination**

Set display illumination to brighter/darker.

## **Ringtones**

**E** → <sup>2</sup> → Ringtones **→ Select function.** 

Set the acoustic signals on the phone to suit your requirements.

## **Ringer setting**

Activate/deactivate the ringtone or reduce it to a short beep.

### **Silent alert**

To avoid the disturbance caused by a ringing phone, you can activate the silent alert function as an alternative. The silent alert can be switched on in addition to the ringtone. This function is deactivated when the battery is being charged and accessories are connected (except the headset).

### **Volume**

Set different volumes for types of call/functions.

### **Additional information**

Ensure that you have accepted the call before holding the phone to your ear. This will avoid damage to your hearing from loud ringtones.

### **Additional information**

The Siemens MPM (Mobile Phone Manager) makes it possible to manage **Ringtones** using Windows® PCs. You can download the software from the Internet:

**www.siemens.com**

## **Assign ringtone**

A ringtone which has already been selected will be played or the list of possible ringtones will be displayed for selection.

## **Call setup**

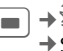

 $\blacksquare$   $\rightarrow$   $\gtrapprox$   $\rightarrow$  Call setup  $→$ **Select function** 

## **Hide ID** b

If activated, your phone number will not appear on the other party's display (depending on the service providers).

## **Call waiting** b

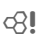

If you are registered for this service, you can check whether it is set and you can activate/deactivate it.

### **Divert**

You can specify when calls should be diverted to your mailbox or other phone numbers.

#### **Unanswered** b

Example:

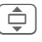

I Select **Unanswered**. (Includes the conditions **Not reachable**, **No reply**, **Busy**, see below).

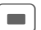

C Confirm and select **Set**, then enter the phone number to which the call will be diverted.

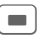

The setting is confirmed by the network.

## **All calls** b

All calls are diverted.

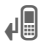

 $\mathbf{Q}$  Symbol in the top line of the display in standby mode.

Other possibilities for divert:

**Not reachable**, **No reply**, **Busy**, **Receiving fax**, **Receiving data**

## **Call screening**

Only calls from phone numbers that are in the Phonebook/Addressbook or assigned to a group are signalled. Other calls are only displayed.

### **Any key answ.**

Incoming calls can be accepted by pressing any key (except for  $\circledcirc$ ).

## **Minute beep**

During the call, you (and only you) will hear a beep after each minute as a reminder of the time elapsed.

## **Phone setup**

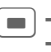

 $\Rightarrow$   $\Rightarrow$   $\Rightarrow$  Phone setup  $→$ **Select function** 

## **Key tones**

Set the type of acoustic key acknowledgement.

### **Info tones**

Set service and alarm tones.

## **Keyboard**

Set which application is automatically started when the keypad is opened.

## **Auto off**

The phone switches off each day at the set time.

### **Phone identity**

Display the phone identity number (IMEI).

**More** Press several times to display additional information about the device.

### **Device check**

After the last information page, a self-test as well as individual tests are offered. If you select **Selftest**, all individual test are carried out.

#### **Software version**

Display in standby mode:

**\* # 0 6 #**, then press **§More§** .

### **Memory assis.**

The memory assistant will help you if there is insufficient phone memory.

## **File system**

### **Format**

(Phone-code protected)

The telephone memory is formatted and **all** saved data such as ringtones, pictures, games, etc. is deleted. Formatting can last longer than one minute.

### **Clean up**

Create more memory by deleting temporary files no longer required.

## **Master reset**

The phone is reset to default values (factory setting). This does not affect the SIM card or the network settings.

Alternatively, in standby mode enter:

**\*** # 9 9 9 9 # <mark>A</mark>

## **Clock**

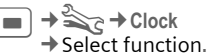

## **Time/date**

**§Change§** First enter the date, then the time.

## **Time zones**

### **World map**

Displays world time zones.

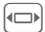

 $\leftarrow$  Select a time zone.

### **City list**

List of world cities.

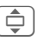

Select a city in the selected time zone.

## **Date format**

Select the display format for the date.

**DD.MM.YYYY**, **MM/DD/YYYY**, **DD/MM/YYYY**, **YYYY.MM.DD**, **YYYY-MM-DD**

## **Time format**

Select **24h** or **12h**.

## **Show clock**

Activate/deactivate time display.

## **Auto time**

The time setting is made automatically in the GSM network.

## **Connectivity**

 $\Rightarrow$   $\Rightarrow$   $\Rightarrow$  Connectivity  $\rightarrow$  Select function

## **GPRS** by call

(**G**eneral **P**acket **R**adio **S**ervice)

GPRS is a method for transmitting data faster in the mobile network. For symbols in the display, see p. 7.

### **Additional information**

The Siemens MPM (Mobile Phone Manager) connects your Windows® PC/laptop via GPRS to the Internet. You can download the software from the Internet:

**www.siemens.com**

## **GPRS info**

Display connection information.

## **IrDA**

Your phone has an infrared interface. The distance between two devices must not exceed 30 cm. The infrared windows in both appliances must be aligned as accurately as possible with each other.

If IrDA (infrared) is activated, Bluetooth is not active and vice versa.

## **Bluetooth® (BT)**

Bluetooth is a short-range radio connection by means of which a headset or car kit, for example, can be connected without the need for wires. Using the **Send/print** function in the options menu for the application concerned you can also use this route to send data.

**My BT name:** You can give the phone a name when you activate Bluetooth for the first time.

#### **Bluet'th setup**

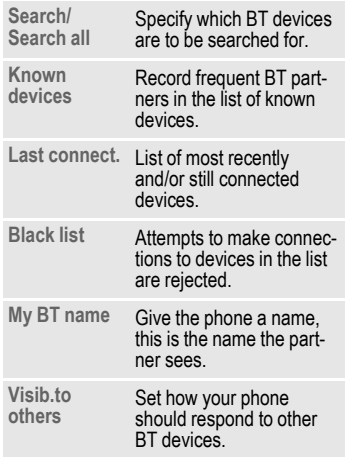

**Setup 47**

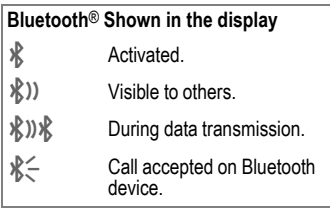

### **Data services**

Default setting and activation of the connection profiles for **MMS, WAP** applications. You will receive the necessary data for the settings from the service provider or via the "Setting Configurator" at: **www.siemens.com/ mobilephonescustomercare**

### **HTTP profile**

The phone default setting varies from service provider to service provider. You will receive the necessary data for the settings from the service provider or via the "Setting Configurator" at:

**www.siemens.com/ mobilephonescustomercare**

### **Authentication**

Activate or deactivate encrypted dial-up (CSD connections only) for Internet access.

### **Fax/data**

**Send voice/fax** by  $\bigcirc$   $\mathbb{R}$  **l** Set this function on the phone **before**  transmission so that you can switch from voice mode to fax mode.

#### **Rec. voice/fax**

Start the required communication program on your PC and activate the function on the phone **during** the call (the PC will take over the connection).

#### **Rec fax/data** contacts contact contacts contact contacts contact contact contact contact contact contact contact contacts contact contact contact contact contact contact contact contact contact contact contact contact con

The call is signalled by a special ringtone and the type of call (fax or data) is displayed. Now start the communication program on your PC to receive the fax/data.

### **Security**  $\Rightarrow$   $\Rightarrow$   $\Rightarrow$  Security  $→$ **Select function**

## **Auto key lock**

The keypad is locked automatically if no key has been pressed for one minute in standby mode. This prevents the phone from being used accidentally. However, you can still be called and you can still make an emergency call.

### **Additional information**

Lock/unlock keypad in standby mode. In each case:

 $\sqrt{2}$ 

Press and **hold**.

## **Direct call**

Only **one** phone number can be dialled. You set and enter the required phone code (4 to 8-digits) when the first security setting is made.

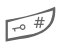

To switch off, press and **hold**, then enter the phone code.

## **Only**  $\begin{matrix} -0 \\ \end{matrix}$  **by**  $\begin{matrix} \alpha \\ \end{matrix}$

Restrict calls to SIM-protected numbers in the Phonebook.

## **PIN codes**

For description, see p. 15: **PIN control**, **Change PIN**, **Change PIN2**, **Chg.phonecode**

## **This SIM only** b

Your phone is prevented from being used with a **different** SIM card.

## **Barrings** b

Network barring restricts the use of your SIM card.

### **All outgoing**

All outgoing calls except emergency numbers are barred.

**Outgoing intl. (outgoing international)**

Only national calls can be made.

#### **Out int x home**

 **(outgoing international without home country)**

No international calls, only calls to the home country.

### **All incoming**

The phone is barred for all incoming calls.

#### **When roaming**

You will not receive calls when outside your home network.

### **Status check**

Status check for network barring.

### **Clear all**

Clear all barrings.

## **Network**

**E** →  $\leq$  → Network **→ Select function.** 

### **Network info**

The list of GSM networks currently available is displayed.

### **Choose netwrk**

Network search is restarted.

### **Auto network**

If activated, the next network is dialled in the order of your "preferred networks".

### **Pref. network**

Set the service providers you prefer when you leave your home network.

### **Fast search**

Network reconnection is speeded up.

### **User group** by  $\bigcirc$

Depending on service provider, you can create groups with this service. These can have access to internal (company) information, for example, or special rates apply. Please check with your service provider for details.

## **Accessories**

 $\Rightarrow$   $\Rightarrow$   $\Rightarrow$  Accessories  $→$ **Select function** 

## **Car Kit**

Only in combination with an original Siemens handsfree car kit. The car kit profile is activated automatically when the phone is inserted into the cradle.

#### **Auto answer**

(factory default: off)

Calls are accepted automatically after a few seconds. Eavesdropping is possible!

### **Or**

Answering by removing from the cradle (not while driving).

### **Auto off**

#### (factory default: 2 hours)

The phone is powered by the car's power supply. Set the time that must elapse after the ignition has been switched off before the phone is automatically switched off.

### **Car loudspk.**

Improves playback in certain circumstances.

## **Headset**

Only in conjunction with an original Siemens headset. If an original Siemens headset is used the profile is automatically activated when the headset is plugged in.

#### **Auto answer**

(factory default: off)

Calls are accepted automatically after a few seconds (except where the ringer is switched off or set to beep). You should therefore be wearing the headset.

#### **Auto answer**

If you do not notice that your phone has accepted a call, there is the danger that the caller may eavesdrop.

# **Fast access**

# **Soft keys**

Assign one phone number or function to left of the two soft keys.

## **Change**

For example, the **Internet** function is assigned to the soft key. To change this (in standby mode):

**Sandbers** Press **briefly**, then **Change**.

Select a new function from the list and confirm with  $\boxed{\blacksquare}$ .

## **Apply**

The "Internet" is just used as an example here.

**Internet** Press and **hold**; the application is started.

# **Speed dialling keys**

Assign a phone number or function to each of the keys from 2 to 9. Number key 1 is reserved for the mailbox.

## **Assigning numbers or functions**

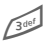

 $\mathbb{R}^{\text{3nd}}$  Press number key (e.g. 3) **briefly**, then press **§Set§**.

> Select a new function from the list and confirm with  $\vert \blacksquare \vert$ .

## **Apply**

Select a stored phone number or start a stored application (e.g. **Internet**).

In standby mode:

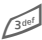

3 Press and **hold**.

# **My menu**

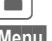

Press.

**§Menu§** Press.

Set up your own menu. The list of 10 entries is preset, but can be changed.

## **Change menu**

You can replace each entry (1–10) with another entry from the selection list.

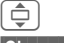

Select entry.

**Change** Open the function list selection.

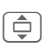

Select the **new** entry from the list.

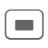

 $\Box$  Confirm. The entry is saved.

## **Reset all**

**Reset all** Select.

After a security query, the

default setting is reset.

# **Organiser**

 $\blacksquare$   $\rightarrow$  Select function.

## **Calendar**

### **Perpetual Cal.**

You can enter appointments in the calendar. The time and date must be set correctly.

The calendar offers you three views: Monthly view, Weekly view, Daily view.

The various entries are colourcoded. Appointments are shown as a vertical colour bar on the horizontal hour division.

Navigation:

GI Scroll between weeks/days/hours.

### **Solar to Lunar/Lunar to Solar**

Provide you a quick conversion function to convert between solar calendar and lunar calendar.

### **Chinese Festival**

Provide you a list of Chinese festivals and show a result of respective solar date without the need of entering a lunar date.

### **Calendar setup**

Select the start of the week; show Chinese Jieqi and Festival.

## **Calendar setup**

### **Start of day:**

Time when the working day begins.

### **Start of week:**

Weekday on which the monthly and weekly view on the left starts.

#### **Set weekend**

Set the days for the weekend.

### **Show birthdays:**

Yes/No.

**Show Jieqi/Fvl**:

## **Appointments**

Appointments are displayed in chronological order in a list.

## **Enter new appointment**

**<New entry>**Select.

### **Types:**

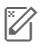

**c** Memo: Text input for description.

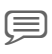

d **Voice memo**: Enter voice memo.

Call: enter phone number. This is shown with the alarm.

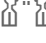

f **Meeting**: Text input for description.

gge **Holiday:** Enter start and end date.

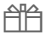

**A<sup>p</sup> Birthday: Enter name, date** and alarm time.

Different input/selection fields are displayed depending on the type. The number of fields can be restricted, see **Standard** at the end of the list.

### **Additional information**

 $\overline{\textcircled{c}}$  Alarm clock, alarm set.

Appointment, alarm set.

An alarm sounds even when the phone is switched off (except in **Aircraft mode**, p. 40). The phone does not go to standby mode. To deactivate it press any key.

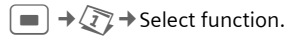

## **Tasks**

A task is displayed like an appointment in the agenda of the selected day. However, unlike an appointment it does not require a time. When no time is entered the task appears at the top of the list every day until it is marked as completed. The entries are made in the same way as **Appointments** (see "Appointments").

## **Notes**

T9- support (p. 17) makes writing short notes such as shopping lists easier. Save confidential notes with the phone code .

### **Additional information**

With the mobile phone manager, you can synchronise appointments, tasks and memos with Outlook<sup>®</sup> and Lotus Notes™. You can download the software from the Internet:

**www.siemens.com**

# **Missed appts.**

Events with an alarm (**Appointments, Tasks**) to which you have not reacted are listed for reading.

## **Dictat.machine**

Use the dictating machine to record short voice memos. Operation with the dictation key p. 5.

### **New recording**

#### **<Record new>**

Select.

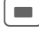

**CONFIDENT** Speak after the brief beep sounds.

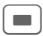

G Switch between pause/record.

 $\boxed{d}$  End recording, it is saved with a time stamp. **Rename** with **Options**.

## **Playback**

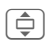

 $\overline{\bigoplus}$  Select the desired recording.

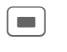

Switch between playback/pause.

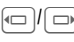

**D** Press and **hold**, for rapid rewind and fast forward.

### **Warning!**

The use of this feature may be subject to restrictions under criminal law.

Please inform the other party to the conversation in advance if you want to record the conversation and please keep such recordings confidential.

You may only use this feature if the other party to the conversation agrees.

## **Time zones**

See p. 45.

# **Extras**

 $\blacksquare$   $\rightarrow$   $\clubsuit$   $\rightarrow$  Select function.

## **SIM services (optional)**

### **SIM services**

Your service provider may offer applications such as mobile banking, share prices, etc. via the SIM card.

 $\Box$  Symbol for SIM services. For further information, please con-

tact your service provider.

## **Alarm clock**

The alarm will ring at the time set by you, even when the phone is switched off.

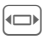

Activate/deactivate the alarm.

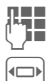

Set the time for the alarm call (hh:mm).  $\leftarrow$  Navigate to the various

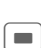

days.

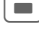

Display options: alarm call time and days.

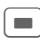

Set days for alarm calls. Press and **hold** to highlight/unhighlight all the days.

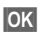

**OK** Confirm setting.

You can set the alarm to repeat with **Snooze**.

## **Sound recorder**

Use the sound recorder to record noises and tones for use as ringtones.

## **New recording**

**<Record new>**

Select. The remaining time available, as well as the recording time, are shown in the display.

#### **Start it from another application as follows**

The recording display appears:

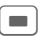

A brief beep sounds when the recording starts.

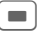

 $\Box$  Switch between pause/record.

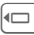

 $\leftarrow$  End recording.

The recording is saved with a timestamp in the **Sounds** folder. **Rename** with **Options** 

**Set as...** Transfer the recording into the application.

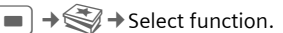

### **Playback**

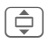

 $\boxed{\triangle}$  Select the desired recording.

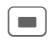

Switch between playback/pause.

Press and **hold** for rapid rewind and fast forward.

**Calculator**

The calculator can be used in a basic version and with an advanced range of functions (**§Options§**).

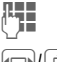

 $\begin{bmatrix} \mathbf{I} \ \mathbf{I} \end{bmatrix}$  Enter digit(s).

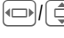

Navigate functions.

C Use function.

## **Unit converter**

You can convert various measurement units into other measurement units.

 $\sqrt{\blacksquare}$  Select the source unit/currency, then enter the quantity.

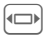

F Select the target measurement unit/currency. The result is displayed.

Special key functions:

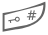

Set decimal point.

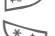

 $\overline{f_{\alpha}}$  Change sign.

## **Currency**

When you call up the function the first time, enter the basic currency.

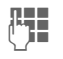

 $\frac{1}{2}$  Enter currency (e.g. euro) and press **§Save§**.

> Now enter the name and exchange rate of the currency to be converted.

## **Stopwatch**

Two intermediate times can be recorded and saved.

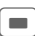

Start/stop/reset to zero.

## **Countdown**

A set time elapses. The last 3 seconds are indicated by a beep. At the end a special beep sounds.

## **Remote synchronisation**

Access externally filed data (addresses, calendar, etc.) with the data on your phone.

## **Synchronise**

**Sync** Select computer, start synchronisation.

### **Next** / **Back**

Scroll through the various displays.

## **Sync. Setting**

You can choose between 5 profiles.

## **Device manag.**

 $\blacksquare$   $\rightarrow$   $\clubsuit$   $\rightarrow$  Device manag.

If you were informed about software updates by a push message, you can establish a connection to the provider's server, so you can download them.

# **My stuff**

A file management function is available for you to organise your files. This functions in the same way as on a PC. Folders have already been created for different data types.

$$
\textcolor{red}{\blacksquare} \textcolor{red}{\rightarrow} \textcolor{blue}{\bigcirc}
$$

The list of the folders and files is displayed.

### **Navigation**

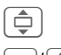

I Select file/folder in lists.

Fightian The cursor can be moved freely in the preview.

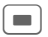

Open folder or start file with related application.

**§Options§** Access various administration functions.

## **<New picture>/<New sound>**

The application for the folder currently selected is loaded.

## **<New downl.>**

The browser is started and the download page displayed.

# **Media player**

Each application starts a media playback.

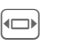

 $\Box$  Scroll to the next media file.

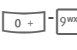

 $\frac{1}{0+1}$ - $\frac{1}{9^{w\times w}}$  Switch on display illumination.

## **Pictures**

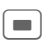

 $\Box$  Zoom. The two soft keys (+/-) enlarge/reduce the picture. The joystick moves the picture detail.

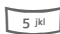

 $\overline{5}$  Centre the picture.

Switch to full screen mode and back again.

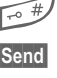

**Send** Send via MMS or e-mail. for example.

### **Melodies/video**

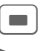

**COVERG** Play or pause, depending on the situation.

 $\sqrt{\alpha}$  Switch to mute.

 $\overline{\hat{\mathbb{C}}}$  Set volume.

 $\boxed{\circ}$  End playback.

## **Picture processing**

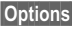

**§Options§** Open menu and select **Edit**.

# **Customer Care**

We offer fast, individual advice! You have several options:

Our online support on the Internet:

#### **www.siemens.com/mobilephonescustomercare**

We can be reached any time, any place. You are given 24 hour support on all aspects of our products. Here you will find an interactive fault-finding system, a compilation of the most frequently asked questions and answers, plus user guides and current software updates to haninad

When calling customer service, please have ready your receipt and the phone identity number (IMEI, to display press **\*** # 0 6 #), the software version (to display, press \* # 0 6 #, then **§More§**) and if available, your Siemens Service customer number.

In some countries repair and replace services are impossible where the products are not sold through our authorised dealers.

If repair work is necessary, please contact one of our service centres:

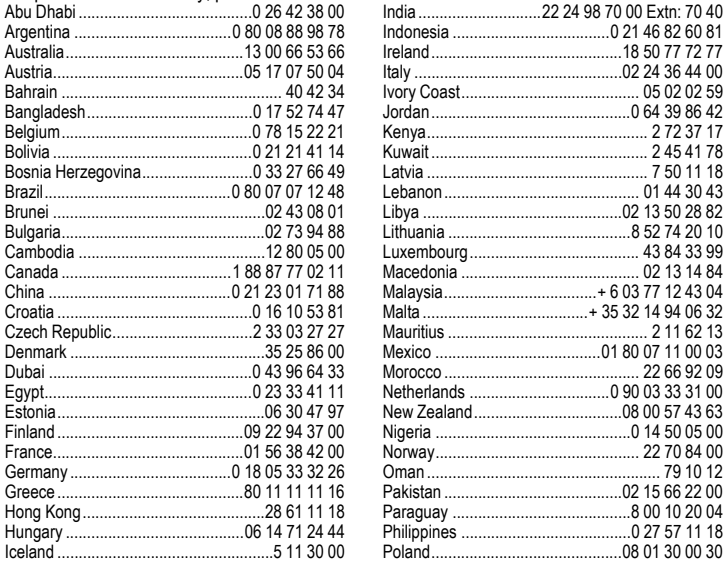

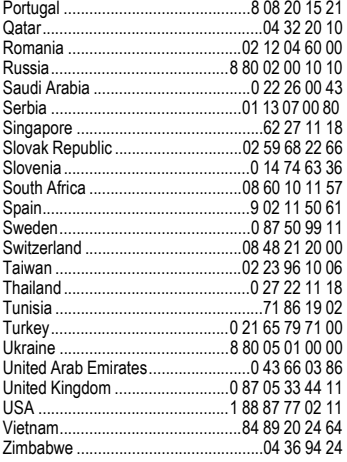

# **Care and maintenance**

Your phone has been designed and manufactured to the highest of standards and should be treated with great care. The suggestions below will help you to enjoy your phone for many years.

- Protect your phone from moisture and humidity! Precipitation, humidity and liquids contain minerals that will corrode electronic circuits. Should your phone nonetheless become wet, disconnect it immediately from any power supply, remove the battery and leave the open phone to dry at room temperature!
- Do not use or store the phone in dusty, dirty areas. Its moving parts may become damaged.
- Do not store your phone in hot areas. High temperatures can shorten the life of electronic devices, damage batteries and warp or melt certain plastics.
- Do not store your phone in cold areas. When the phone warms up again (to its normal ambient temperature), moisture can form inside the phone, which may damage electronic circuit boards.
- Do not drop, knock or shake your phone. Rough handling can damage internal circuit boards!
- Do not use harsh chemicals, cleaning solvents, or strong detergents to clean the phone!

The suggestions given above apply equally to your phone, battery, charger and all accessories. If any of these parts are not working properly, take them to your nearest qualified service outlet. The personnel there will assist you and, if necessary, repair the device.

## **Battery quality declaration**

The capacity of your mobile phone battery will reduce each time it is charged/discharged. Storing the battery at temperatures that are too high or too low also causes a gradual loss of capacity. As a result the operating time of your mobile phone may be considerably reduced, even after a full recharge of the battery.

The battery is, however, designed to be capable of being charged and discharged for a period of six months from the date when the phone was purchased. Following this six-month period, we recommend replacing your battery if you experience a significant drop in performance.

## **Display quality declaration**

For technological reasons, a few small dots with different colours may appear in the display in exceptional cases.

Please note that the appearance that the appearance of brighter or darker dots generally does not mean that a fault has occurred.

# **Product data**

## **Declaration of conformity**

Siemens Information and Communication mobile hereby declares that the phone described in this user guide is in compliance with the essential requirements and other relevant provisions of European Directive 1999/5/EC (R&TTE). The declaration of conformity (DoC) concerned has been signed. Please call the company hotline if you require a copy of the original or visit:

**www.siemens**.**com/mobiledocs**

 $CE 0168$ 

## **Technical data**

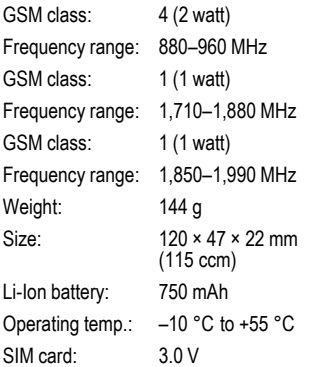

#### **Phone ID**

You will need the following information if you lose your phone or SIM card:

the number of the SIM card (on the card):

..............................................................

15-digit serial number of the phone (under the battery):

.............................................................. the customer service number of the service provider:

..............................................................

#### **Lost phone**

If you lose your phone or SIM card contact your service provider immediately to prevent misuse.

## **Operating times**

The operating time depends upon the respective conditions of use. Extreme temperatures considerably reduce the phone's standby time. Avoid placing the phone in the sun or on a heater.

#### **Talktime: Up to 300 minutes Standby time: Up to 250 hours**

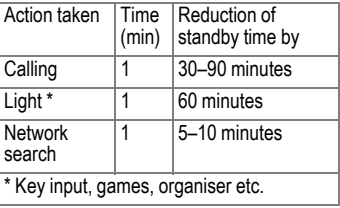

# **SAR – International (ICNIRP)**

#### **INFORMATION ON RF EXPOSURE/SPECIFIC ABSORPTION RATE (SAR)**

This mobile phone complies with the limit values for protecting the health of the public from the effects of exposure to electromagnetic fields when it is operated in the customary position held against the user's ear or with the display facing the user's body or held at a minimum distance of 1.5 cm from the user's body.

Your mobile phone is a radio transmitter and receiver. It is designed and manufactured not to exceed the limits for exposure to radio frequency (RF) energy recommended by international guidelines from the International Commission on Non-Ionizing Radiation Protection (ICNIRP). These limits are part of comprehensive guidelines for the protection of the public and establish permitted levels of RF energy for the population. The guidelines were confirmed by independent scientific organisations through periodic and thorough evaluation of scientific studies\*. The limits include a substantial safety margin designed to assure the safety of all persons, regardless of age and health.

The exposure limit for mobile phones employs a unit of measurement known as the Specific Absorption Rate, or SAR. The SAR limit stated in the international guidelines is 2.0 W/kg\*\*. Tests for SAR are conducted in all frequency bands using standard operating positions with

the phone transmitting at its highest power level. The actual SAR level of the phone during operation can be well below the maximum value. This is because the phone is designed to operate at multiple power levels so as to use only the power required to reach the network. In general, the closer you are to a base station, the lower the power output.

The highest SAR value for this model phone when tested for use at the ear is

#### 0.34 W/kg\*\*\*

SAR information can also be found at **www.siemens-mobile.com**

While there may be differences between the SAR levels of various phones and at various positions, they all meet the international guidelines for safe RF exposure.

\* The World Health Organization (WHO, CH-1211 Geneva 27, Switzerland) states that present scientific information does not indicate the need for any special precautions for use of mobile phones.

#### Further information: **www.who.int/peh-emf www.mmfai.org www.siemens-mobile.com**

\*\* averaged over 10 g of tissue.

\*\*\* SAR values may vary depending on national requirements and frequency bands. information for different regions can be found at

**www.siemens-mobile.com**

## **Menu tree**

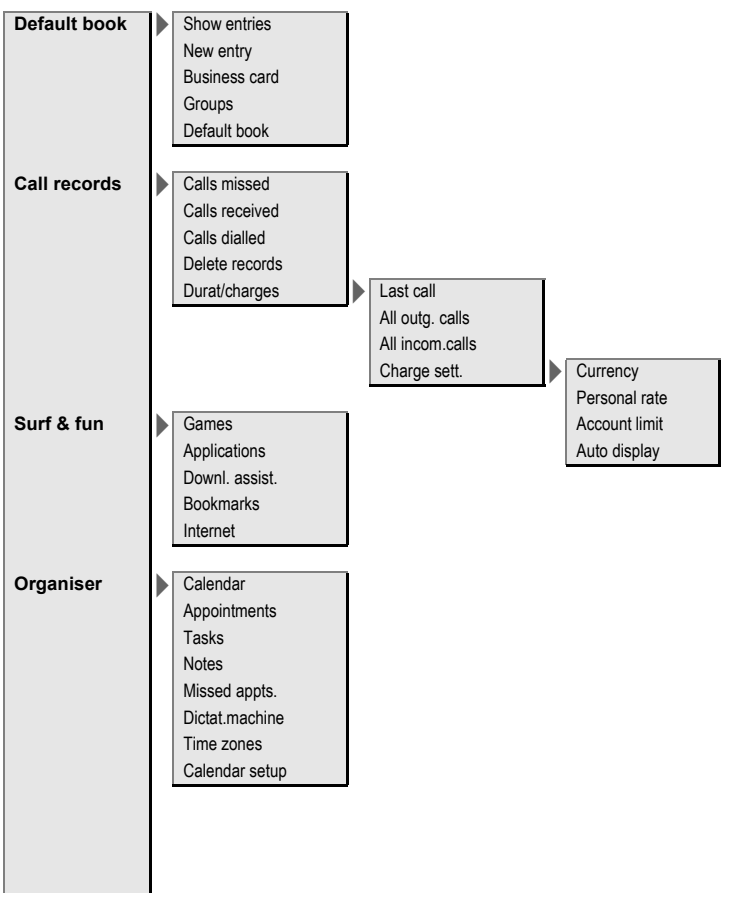

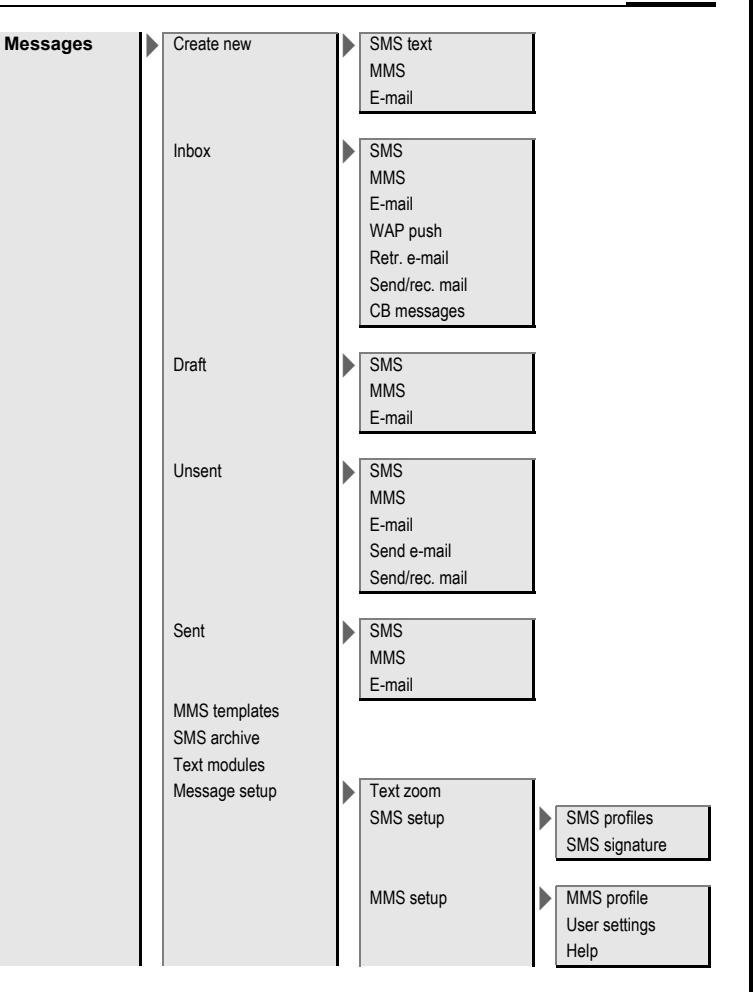

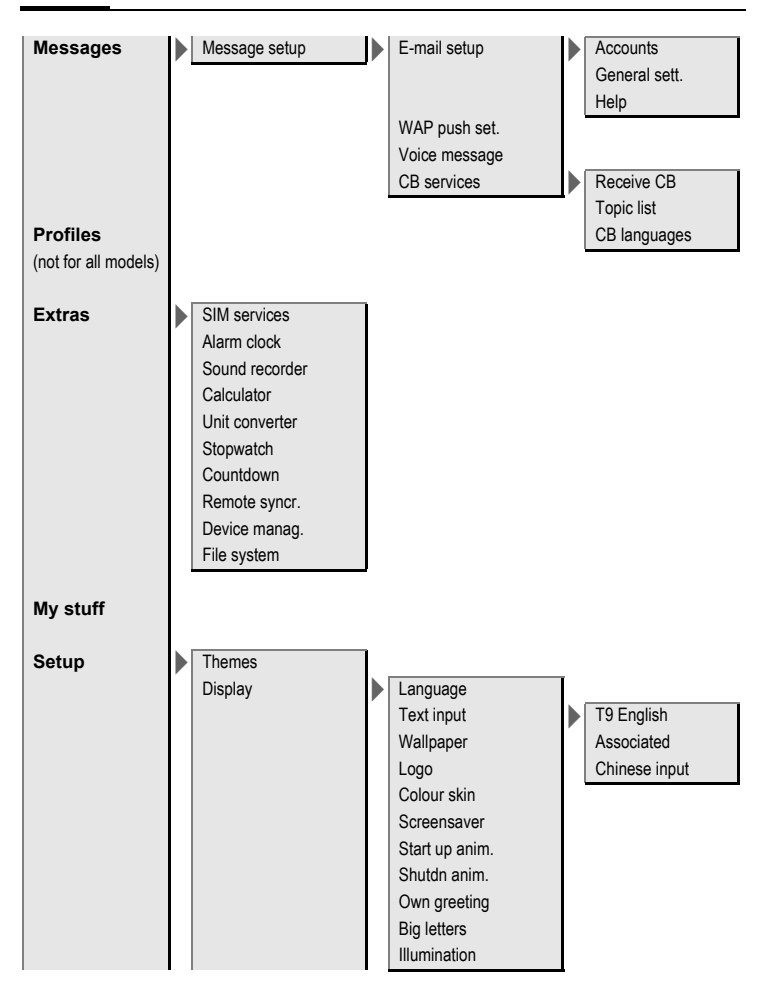

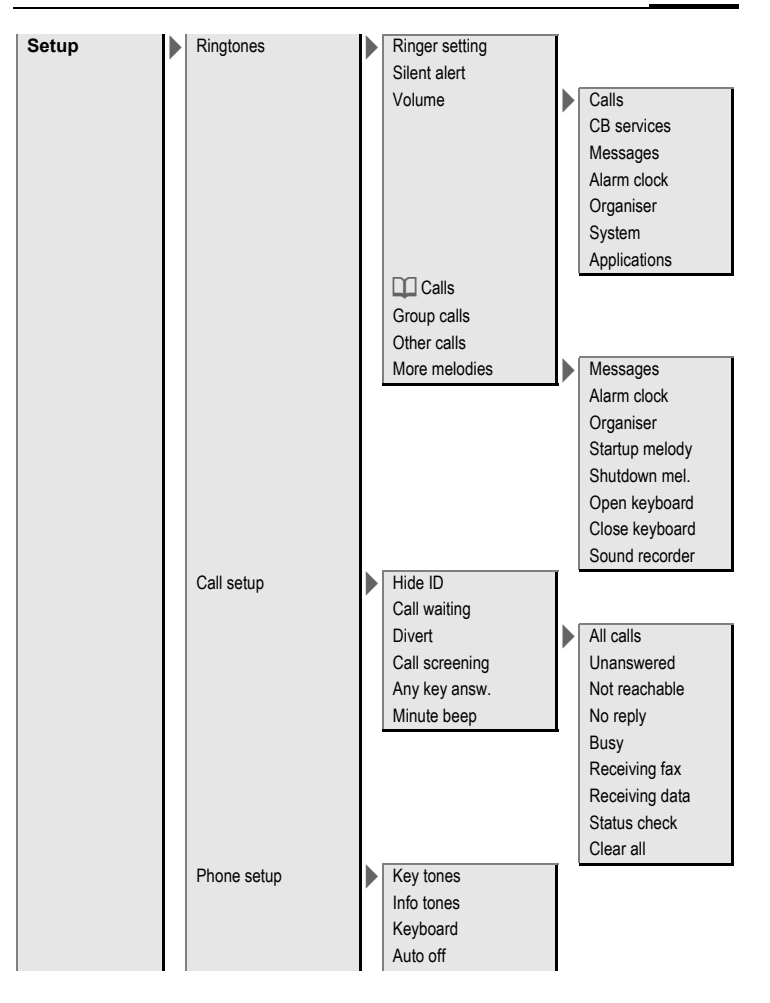

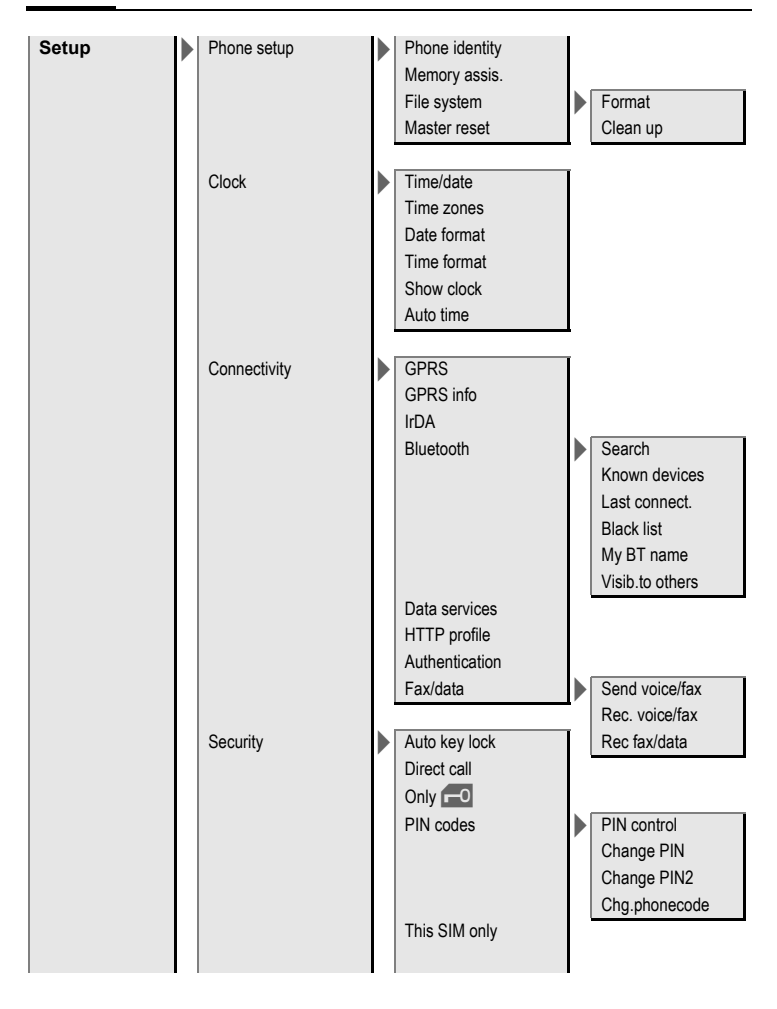

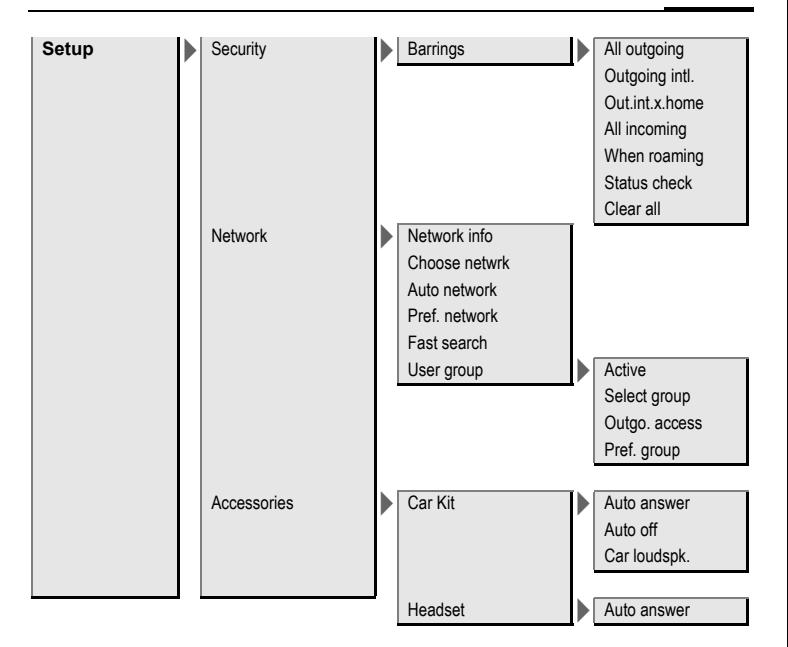

# **Index**

**A**

#### Addressbook Call entry ............................... 24 Groups .................................. 24 New entry ............................. 23 Read entry ............................. 24 Aircraft mode ............................ 40 Alarm (alarm clock) ................... 55 Alarm clock ............................... 55 All calls (diversion) .................... 44 All incoming (barrings) .............. 48 Answering service (external) ..... 36 Any key to answer ..................... 44 Appointments ........................... 53 Auto display Clock ..................................... 45 Duration/charges ................... 27 Auto key lock ............................ 48 Auto. network dialling ............... 49 Auto. redial ............................... 20 **B** Battery Charge .................................... 9 Insert ...................................... 8 Operating times ................9, <sup>62</sup> Quality declaration ................ 61 quality declaration ................. 61 Big letters .................................. 42 Bluetooth .................................. 46 Bookmarks ................................ 38 Browser .................................... 37 Business card ............................ 22 **C** Calculator ................................. 56 Calendar ................................... 52

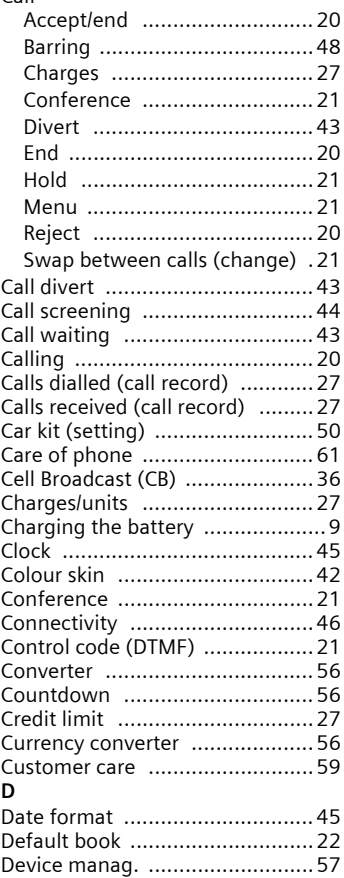

Call

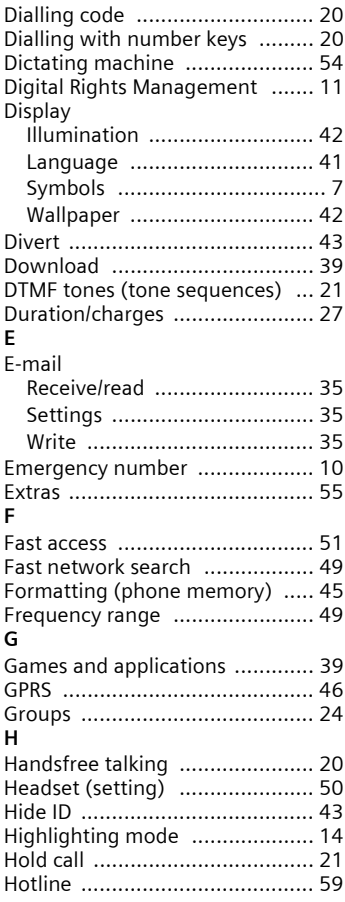

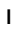

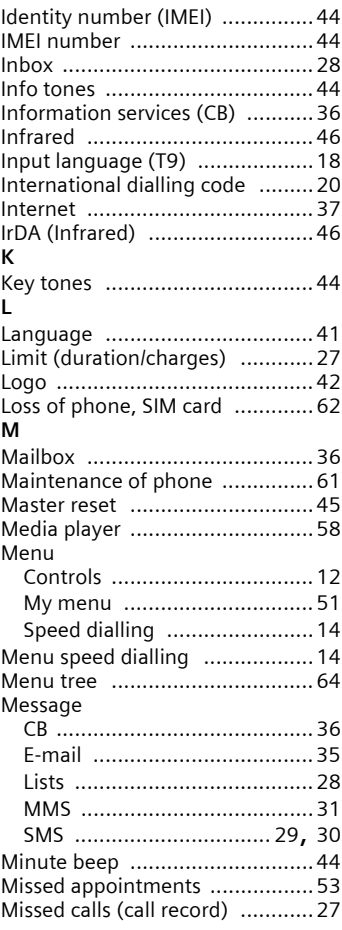
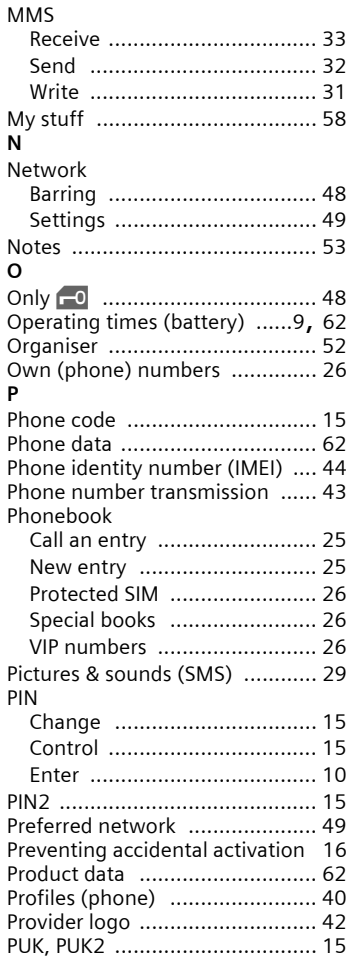

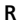

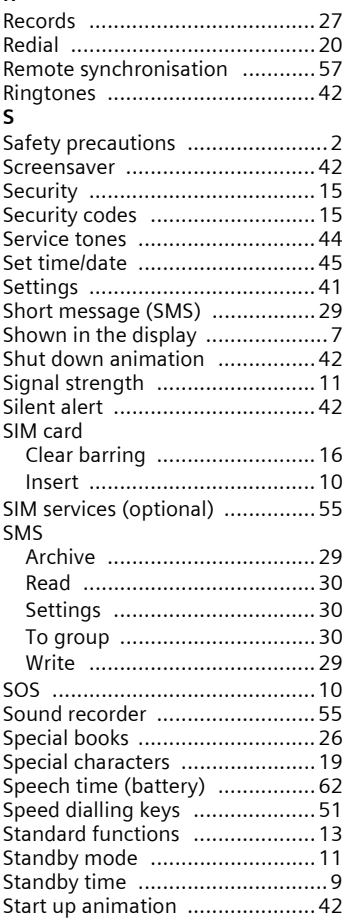

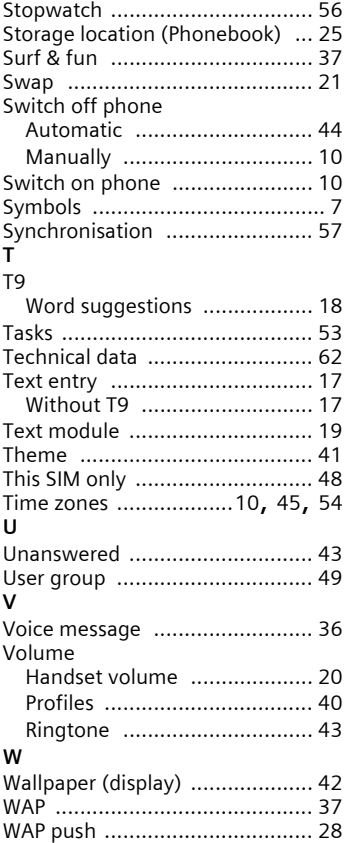